# **225**

# CICS

August 2004

# **In this issue**

- 3 [The CEKL transaction](#page-2-0)
- 8 [CICSPlex SM API Assembler](#page-7-0) [programs \(command-level](#page-7-0) [interface\): part 2](#page-7-0)
- 14 [Automatic CICS PPT](#page-13-0) [management using CICS](#page-13-0) [statistics and autoinstall function](#page-13-0)
- 30 [Tuning CICS TS 2.3 EJB server](#page-29-0) [utilizing enhanced EJB and](#page-29-0) [Java support](#page-29-0)
- 49 [CICS questions and answers](#page-48-0)
- 51 [CICS news](#page-50-0)

© Xephon Inc 2004

# **CICS Update**

#### **Published by**

Xephon Inc PO Box 550547 Dallas, Texas 75355 USA

Phone: 214-340-5690 Fax: 214-341-7081

#### **Editor**

Trevor Eddolls E-mail: trevore@xephon.com

#### **Publisher**

Nicole Thomas E-mail: nicole@xephon.com

#### **Subscriptions and back-issues**

A year's subscription to *CICS Update*, comprising twelve monthly issues, costs \$270.00 in the USA and Canada; £175.00 in the UK; £181.00 in Europe; £187.00 in Australasia and Japan; and £185.50 elsewhere. In all cases the price includes postage. Individual issues, starting with the December 2000 issue, are available separately to subscribers for \$24.00 (£16.00) each including postage.

#### *CICS Update* **on-line**

Code from *CICS Update*, and complete issues in Acrobat PDF format, can be downloaded from our Web site at http:// www.xephon.com/cics; you will need to supply a word from the printed issue.

#### **Disclaimer**

Readers are cautioned that, although the information in this journal is presented in good faith, neither Xephon nor the organizations or individuals that supplied information in this journal give any warranty or make any representations as to the accuracy of the material it contains. Neither Xephon nor the contributing organizations or individuals accept any liability of any kind howsoever arising out of the use of such material. Readers should satisfy themselves as to the correctness and relevance to their circumstances of all advice, information, code, JCL, and other contents of this journal before making any use of it.

#### **Contributions**

When Xephon is given copyright, articles published in *CICS Update* are paid for at the rate of \$160 (£100 outside North America) per 1000 words and \$80 (£50) per 100 lines of code for the first 200 lines of original material. The remaining code is paid for at the rate of \$32 (£20) per 100 lines. To find out more about contributing an article, without any obligation, please download a copy of our *Notes for Contributors* from www.xephon.com/nfc.

© Xephon Inc 2004. All rights reserved. None of the text in this publication may be reproduced, stored in a retrieval system, or transmitted in any form or by any means, without the prior permission of the copyright owner. Subscribers are free to copy any code reproduced in this publication for use in their own installations, but may not sell such code or incorporate it in any commercial product. No part of this publication may be used for any form of advertising, sales promotion, or publicity without the written permission of the publisher. *Printed in England.*

### <span id="page-2-0"></span>**The CEKL transaction**

CICS has recently been enhanced to provide support for the Kill function. This article describes the background to the CEKL transaction within CICS, and the means by which it can be used to issue inquiry commands and Kill requests in the CICS environment.

CEKL is provided as a means of invoking CICS task management functionality when other methods are not available. For example, a looping task may be preventing the QR TCB from being able to dispatch CEMT to inquire on, and then remove, the rogue task from the CICS system. While Kill support is available via CEKL, it is also implemented in the traditional areas of CICS system management, such as the CEMT task, CICS System Programming Interface (SPI), and the CICSPlex SM API. This article focuses on the role of CEKL, however.

#### **CEKL**

CEKL is intended to be used to remove tasks from a CICS system in a situation when this cannot be performed by existing methods, such as the CEMT transaction. Typically, this implies that the QR TCB is unavailable for other tasks to be dispatched under, and is most probably looping under the control of a rogue task within the CICS system.

CEKL can run from only the console interface. It provides the ability to inquire on tasks within a CICS system, and to set a task to be purged, forcepurged, or Killed. Issuing a CEKL INQUIRE TASK command returns information about selected tasks to the console. Issuing a CEKL SET TASK command allows the different means of task removal to be attempted against an individual task within CICS.

The CEKL transaction executes under its own dedicated CICS TCB (the CQ TCB). This allows CICS to process CEKL commands even when the rest of CICS is unable to respond to new input (if, say, the QR TCB is not responding to new work).

CEKL may be started at an operating system console that has the authority to issue IBM MVS modify commands for a particular CICS system. Unlike normal CICS console access, CEKL does not require a CICS terminal definition for the relevant console. Standard MVS procedures and products may be used to issue these commands, eg SDSF.

Responses to CEKL commands are returned to the originating console in the normal way.

#### USING CEKL

An example of using CEKL to inquire on the task environment in a particular CICS system is shown below. In the example, the CICS jobname is TESTCICS. From a system console, the following command is entered:

F TESTCICS,CEKL INQUIRE TASK

The output from CEKL inquiries can be reduced by the specification of particular task numbers (if known in advance, of course). Other filtering restriction options include specifying particular transaction class (TRANCLASS) or transaction identifier (TRANSID) values. In addition, tasks can be selected based on whether they are dispatchable, running, or suspended within the CICS system.

The data that is returned includes the following information for a task. The task number is shown, which is needed when attempting to set a target task to be ended (ie by a subsequent purge, forcepurge, or Kill operation against it). The task's dispatcher state (dispatchable, running, or suspended) is shown. The TCB type that the task is executing under is given. This is either CK (for a CICS-key open TCB such as a J8 TCB for JVM programs), IN (for a CICS internal TCB, such as CO or RO), QR (for the quasi-reentrant TCB), or UK (for a user-key open TCB). If a task has not reached its point of initial dispatch under a TCB, the value is left blank. The response also returns a value to indicate whether a task is currently being purged, forcepurged, or killed, by displaying PUR, FOR, or KIL respectively. A blank here indicates that none of these actions have been attempted against a task as yet. The transaction class and userid of the task are returned. The CPU time (in seconds) that has been consumed by this task is shown (unless monitoring is inactive, when \*\*\*\*\* is shown instead). The time in seconds since the task was attached is returned. The runaway limit (in seconds) that CICS uses to monitor the task for a runaway condition is shown. A zero value here indicates that CICS is not monitoring the task for runaway. This could be because of the ICVR value for the CICS system being set to 0, or else the RUNAWAY setting for the task's transaction definition being defined as 0 instead. Finally, for suspended tasks only, the HTIME, HTYPE, and HVALUE values are returned too.

Having inquired on the tasks within a looping or stuck CICS system and identified the task that requires terminating, CEKL may also be used to issue a SET TASK command to attempt to remove the task from the system. An example of a console modify command invoking the CEKL transaction to do this is shown below. This example is using CEKL to invoke the Kill function against task 01310 within CICS.

```
F TESTCICS,CEKL SET TA(Ø131Ø) KILL
```
The options available are purge, forcepurge, or Kill. Given the importance of this function, and the fact that CEKL is expected to be used as a last resort, it is worthwhile clarifying the implications of its use. The following CICS documentation descriptions pertain to the use of each of these options from the CEKL transaction environment.

#### **Purge**

With purge the task is terminated. Task termination occurs only when system and data integrity can be maintained. There are situations when CICS will ignore a purge command in order to preserve integrity.

#### **Forcepurge**

With forcepurge the task is to be terminated. Data integrity is not

guaranteed. Before using forcepurge, you should use purge. In some cases, for example if a task is forcepurged during backout processing, CICS terminates abnormally. If you want to terminate a task but do not want to risk terminating CICS, you should use purge instead of forcepurge. There are situations when CICS will ignore a forcepurge command in order to preserve integrity.

#### **Kill**

With Kill the task is to be terminated. System and data integrity is not guaranteed. The Kill option extends the purge and forcepurge options. It should be used only after an attempt has been made to purge or forcepurge a task. The Kill option does not guarantee integrity of any kind, but in some situations it allows the user to free up a stalled region, enabling the region to continue processing. In some cases, for example, if a task is killed during backout processing, CICS terminates abnormally.

It should be noted that CEKL does not predicate that Kill requests be preceded by forcepurge attempts against target tasks. However, it is recommended that Kill be used only when purge and forcepurge requests have proven unable to remove a task from the system.

For each of the preceding options, if the target task is in any way associated with an open TCB (for example, it involves a Java program running on a J8 or H8 mode TCB, or an OpenAPI TRUE on a L8 TCB), a short delay could be experienced before the task is finally purged.

#### CEKL USAGE CONSIDERATIONS

There are a number of considerations to be aware of when using the Kill functionality within CICS from CEKL. These are summarized below.

Firstly, it should be emphasized that the use of Kill is intended as a last resort, when other means of task management have failed to alleviate the stuck or looping task(s). This is true when used from both CEKL and other means (such as CEMT). Secondly, it is very important to remember that Kill cannot guarantee CICS system integrity; use of it may result in corruption of CICS control blocks and state data information. CICS itself may be terminated as a result of the use of Kill. Likewise, user data integrity may be affected as a result of using Kill against tasks within the CICS system. These points should be seriously considered before Kill utilization is attempted.

The CEKL transaction is not a true CICS transaction. One way that it differs from the other CICS-supplied transactions is that it may be invoked only from an operating system console. To avoid problems if the QR TCB is unavailable, the attachment of a CEKL task within CICS does not follow the normal task attach mechanism in the CICS Transaction Manager domain. Monitoring domain services are not utilized; neither are start-of-task and end-of-task TRUEs invoked. It is not safe to rely on the full-function code path within CICS that a normal transaction attachment has to follow. This is because any problems in these areas caused by the offending task(s) within the system could prevent the operation of CEKL to remove these tasks with Kill. As such, CICS is not able to provide transaction usage information for CEKL within its statistics reports or monitoring data.

CEKL is available for use only from the console. It does not run as a normal CICS transaction. As such, no CICS definitions are required for the CEKL transaction, and no CSD upgrade is required to provide the definitions for its use to CICS. Despite the fact that it is referred to as the CEKL transaction, it is very different from a traditional transaction (and the associated transactional environment) that runs within CICS.

Security for the use of the CEKL transaction is at the level of the MVS modify command itself. A console or user having MVS modify authority for a particular CICS region can execute the CEKL transaction there. CICS does not give restrictions that can be placed on the command; it is designed to be able to run under its own CQ TCB within CICS, even when the CICS environment is not responding. In practice this means when the QR TCB is unavailable because of some rogue task or loop situation. Since <span id="page-7-0"></span>CEKL is not a true transaction in the CICS sense, traditional CICS transaction security mechanisms cannot be applied to it.

Because the console is the interface to be used for CEKL usage, the various DFHCQxxxx messages issued by CEKL to the console provide a means of tracking its use for audit purposes. These messages, together with further guidance on the use of the Kill function, will be discussed in a future article.

#### **CONCLUSION**

I hope this article has helped give a background to the implementation of CEKL as an aid to Kill support within CICS and offered some guidance on the ways in which it may be used.

*Andy Wright (andy\_wright@uk.ibm.com) CICS Change Team Programmer IBM (UK)* © IBM 2004

# **CICSPlex SM API – Assembler programs (command-level interface): part 2**

This month we conclude the article looking at Assembler programs and the CICSPlex SM API.

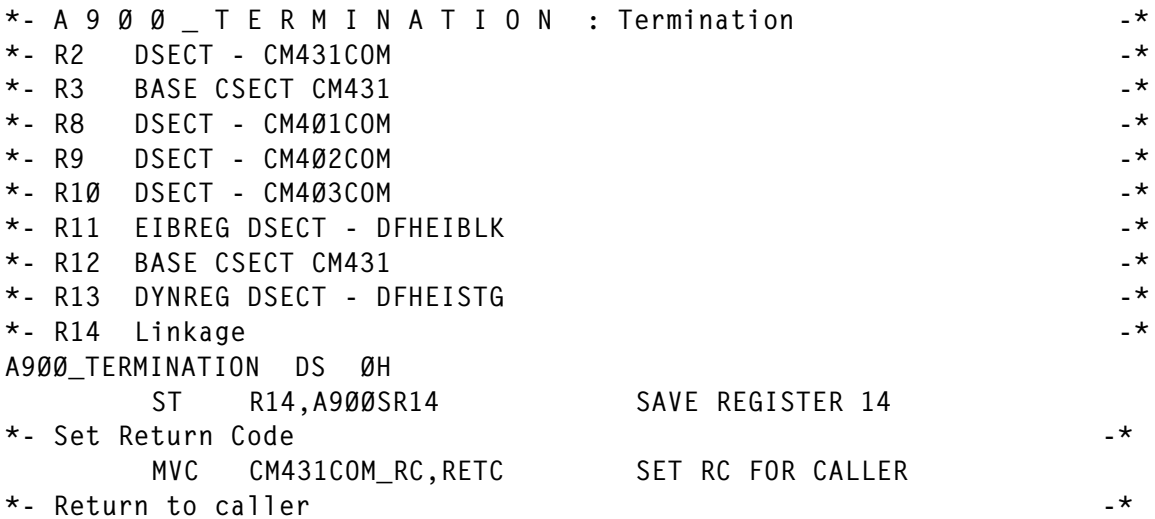

A9ØØRET L R14,A9ØØSR14 RESTORE REGISTER 14 BR R14 RETURN TO CALLER EJECT  $*$ - Z 4 Ø 1  $\;$  I S S U E  $\;$  M E S S A G E : Write Message to TDQ  $-$ \*- R3 BASE CSECT -  $*$  $*$ - R8 DSECT - CM4Ø1COM  $-*$  $\star$ - R9 DSECT - CM4Ø2COM  $\star$  $\star$ - R1Ø DSECT - CM4Ø3COM  $\star$ \*- R11 EIBREG DSECT - DFHEIBLK  $\star$ - R12 BASE CSECT  $\cdot$ \*- R13 DYNREG DSECT - DFHEISTG -\*  $*$ - R14 Linkage  $-$ \* Z4Ø1\_ISSUE\_MESSAGE DS ØH ST R14,Z4Ø1SR14 SAVE REGISTER 14 \*- LINK to CM401 - Write Message to TDQ Z4Ø1LINK EXEC CICS LINK X PROGRAM('CM4Ø1') X COMMAREA(CM4Ø1COM) X LENGTH(L'CM4Ø1ST) X RESP(CM4Ø2COM\_RESP1) X RESP2(CM4Ø2COM\_RESP2) \*- Check EXEC response, if there is an error "try" to issue a -\* \*- WTO and then abend, because this indicates a serious problem. -\* MVC CM4Ø2COM\_FUNC(L'CM4Ø2COM\_FUNC),EIBFN MOVE FUNCTION CLC CM4Ø2COM RESP1,DFHRESP(NORMAL) NORMAL COMPLETION? BE Z4Ø1RET YES - BRANCH BACK NO - PROCESS ERROR BAL R14,Z4Ø2\_CICS\_DIAGS PERFORM CICS DIAGNOSTICS MVC CM4Ø3COM\_MSGNO,=CL(L'CM4Ø3COM\_MSGNO)' 4Ø1E' NUMBER MVC CM4Ø3COM MSGNO(5),ASMPROG PROGRAM MVC CM4Ø3COM\_TEXT,=C'Link to CM4Ø1 failed.' TEXT BAL R14,Z4Ø3\_ISSUE\_WTO ISSUE WTO Z4Ø1ABND EXEC CICS ABEND X ABCODE(,Z4Ø1') \*- Return to caller -\* Z4Ø1RET L R14,Z4Ø1SR14 RESTORE REGISTER 14 BR R14 RETURN TO CALLER EJECT \*- Z 4 Ø 2 C I C S D I A G S : Perform CICS Diagnostics -\*  $\star$ - R3 BASE CSECT  $\star$  $*$ - R8 DSECT - CM4Ø1COM  $-*$  $\star$ - R9 DSECT - CM4Ø2COM  $\star$ \*- R11 EIBREG DSECT - DFHEIBLK  $*$ - R12 BASE CSECT  $\star$ - R13 DYNREG DSECT - DFHEISTG  $\star$  $\star$ - R14 Linkage  $\star$ Z4Ø2\_CICS\_DIAGS DS ØH ST R14,Z4Ø2SR14 SAVE REGISTER 14  $*$ - LINK to CM4Ø2 - Diagnose CICS Error. Z4Ø2LINK EXEC CICS LINK X

 PROGRAM('CM4Ø2') X COMMAREA(CM4Ø2COM) X LENGTH(L'CM4Ø2ST) X RESP(Z402 RESP1) X RESP2(Z4Ø2\_RESP2)  $*$ - Check EXEC response, if there is an error "try" to issue a \*- message and then abend, because this indicates a serious problem.-\* CLC Z4Ø2\_RESP1,DFHRESP(NORMAL) NORMAL COMPLETION? BE Z4Ø2RET YES - RETURN TO CALLER NO - ISSUE ERROR MESSAGE MVC CM4Ø1COM\_MSGNO,=CL(L'CM4Ø1COM\_MSGNO)' 4Ø2E' NUMBER MVC CM4Ø1COM\_MSGNO(5),ASMPROG PROGRAM MVC CM4Ø1COM TEXT,=C'Link to CM4Ø2 failed.' TEXT BAL R14,Z401 ISSUE MESSAGE ISSUE MESSAGE Z4Ø2ABND EXEC CICS ABEND X ABCODE('Z4Ø2')  $*$ - Return to caller  $-$ Z4Ø2RET L R14,Z4Ø2SR14 RESTORE REGISTER 14 BR R14 RETURN TO CALLER EJECT  $*$ - Z 4 Ø 3  $\_$  I S S U E  $\_$  W T O : Write To Operator Message  $-*$ \*- R3 BASE CSECT<br>\*- R8 DSFCT - CM401COM \*- R8 DSECT - CM4Ø1COM -\*  $*$ - R9 DSECT - CM4Ø2COM  $-*$  $\star$ - R1Ø DSECT - CM4Ø3COM  $-\star$ \*- R11 EIBREG DSECT - DFHEIBLK  $*$ - R12 BASE CSECT  $-$ \*- R13 DYNREG DSECT - DFHEISTG -\*  $\star$ - R14 Linkage  $\star$ Z4Ø3\_ISSUE\_WTO DS ØH ST R14,Z4Ø3SR14 SAVE REGISTER 14  $*$ - LINK to CM4 $\emptyset$ 3 - Write To Operator  $-$ \* Z4Ø3LINK EXEC CICS LINK X PROGRAM('CM4Ø3') X COMMAREA(CM4Ø3COM) X LENGTH(L'CM4Ø3ST) X RESP(CM4Ø2COM RESP1) X RESP2(CM4Ø2COM\_RESP2) \*- Check EXEC response, if there is an error "try" to issue a -\* \*- message and then abend, because this indicates a serious problem.-\* MVC CM4Ø2COM\_FUNC(L'CM4Ø2COM\_FUNC),EIBFN MOVE FUNCTION CLC CM4Ø2COM RESP1, DFHRESP(NORMAL) NORMAL COMPLETION? BE Z4Ø3RET YES - BRANCH BACK \* NO - PROCESS ERROR BAL R14,Z4Ø2\_CICS\_DIAGS PERFORM CICS DIAGNOSTICS MVC CM4Ø1COM\_MSGNO,=CL(L'CM4Ø1COM\_MSGNO)' 4Ø3E' NUMBER MVC CM4Ø1COM MSGNO(5),ASMPROG PROGRAM MVC CM4Ø1COM\_TEXT,=C'Link to CM4Ø3 failed.' TEXT BAL R14,Z4Ø1\_ISSUE\_MESSAGE ISSUE MESSAGE Z4Ø3ABND EXEC CICS ABEND X

ABCODE(,Z403')  $*$ - Return to caller  $-*$ Z4Ø3RET L R14,Z4Ø3SR14 RESTORE REGISTER 14 BR R14 RETURN TO CALLER EJECT  $*$ - Z 9 Ø Ø  $\Box$  D U M P  $\Box$  T R A N : Dump Transaction  $*$  $\star$ - R3 BASE CSECT CM431  $\star$ \*- R11 EIBREG DSECT - DFHEIBLK -\* PHEIBLE  $\star$ - R12 BASE CSECT CM431  $\star$  $\star$ - R13 DYNREG DSECT - DFHEISTG  $\star$  $*$ - R14 Linkage  $-$ \* Z9ØØ\_DUMP\_TRAN DS ØH ST R14,Z900SR14 SAVE REGISTER 14 Z9ØØDUMP EXEC CICS DUMP TRANSACTION X DUMPCODE(DUMPCODE)  $*$ - Return to caller  $-$ Z9ØØRET L R14,Z9ØØSR14 RESTORE REGISTER 14 BR R14 RETURN TO CALLER EJECT  $*$ - Z 9 Ø 1  $\_$  C P S M  $\_$  D I A G S : Perform CPSM Diagnostics  $-*$  $*$ - R3 BASE CSECT  $*$ - R4 Work Register  $-$ \*  $\star$ - R8 DSECT - CM4Ø1COM  $\star$ \*- R11 EIBREG DSECT - DFHEIBLK -\*  $\star$ - R12 BASE CSECT  $\star$ \*- R13 DYNREG DSECT - DFHEISTG  $*$ - R14 Linkage  $-$ \* Z9Ø1\_CPSM\_DIAGS DS ØH ST R14.Z901SR14 SAVE REGISTER 14 \*- Convert RESPONSE and REASON Codes to displayable characters. -\* MVC CM4Ø1COM\_MSGNO,=CL(L'CM4Ø1COM\_MSGNO)' 9Ø1E' NUMBER MVC CM4Ø1COM MSGNO(5),ASMPROG PROGRAM MVC CM4Ø1COM\_TEXT(35),=C'Response( ) Reason( )X and the contract of the contract of L R4,Z9Ø1\_RESPONSE LOAD RESPONSE CODE CVD R4,Z9Ø1\_D1 CONVERT TO DECIMAL<br>UNPK Z9Ø1\_D2,Z9Ø1\_D1 CONVERT TO ... UNPK Z9Ø1\_D2,Z9Ø1\_D1 CONVERT TO ... OI Z9Ø1\_D2+7,X'FØ' ... DISPLAYABLE DECIMAL MVC CM4Ø1COM\_TEXT+9(L'Z9Ø1\_D2),Z9Ø1\_D2 RESPONSE L R4,Z9Ø1\_REASON LOAD REASON CODE CVD R4,Z9Ø1\_D1 CONVERT TO DECIMAL UNPK Z9Ø1\_D2,Z9Ø1\_D1 CONVERT TO ... OI Z9Ø1\_D2+7,X'FØ' ... DISPLAYABLE DECIMAL MVC CM4Ø1COM\_TEXT+26(L'Z9Ø1\_D2),Z9Ø1\_D2 RESPONSE BAL R14,Z4Ø1\_ISSUE\_MESSAGE ISSUE MESSAGE \*- Return to caller -\* Z9Ø1RET L R14,Z9Ø1SR14 RESTORE REGISTER 14 BR R14 RETURN TO CALLER EJECT \*- M O D I F I A B L E I N S T R U C T I O N S -\* \* None!

```
 EJECT
\star- C O N S T A N T S \star* None!
       EJECT
\star- T A B L E S \star* None !!
       EJECT
\star- M E S S A G E S \starCM43111ØE DC C'Error processing ASSIGN command.'
CM431113E DC C'Invalid Invocation - No COMMAREA provided.'
CM4312ØØE DC C'Error CONNECTing to CICSPlex SM.'
CM4313ØØE DC C'Error GETting Object TRANCLAS.'
CM4314ØØE DC C'Error FETCHing Object TRANCLAS.'
CM43141ØE DC C'Error writing to TSQ.'
CM4315ØØE DC C'Error TERMINATing CICSPlex SM API.'
       EJECT
\star- E N D CM431 \star END CM431
```
#### CM431A01

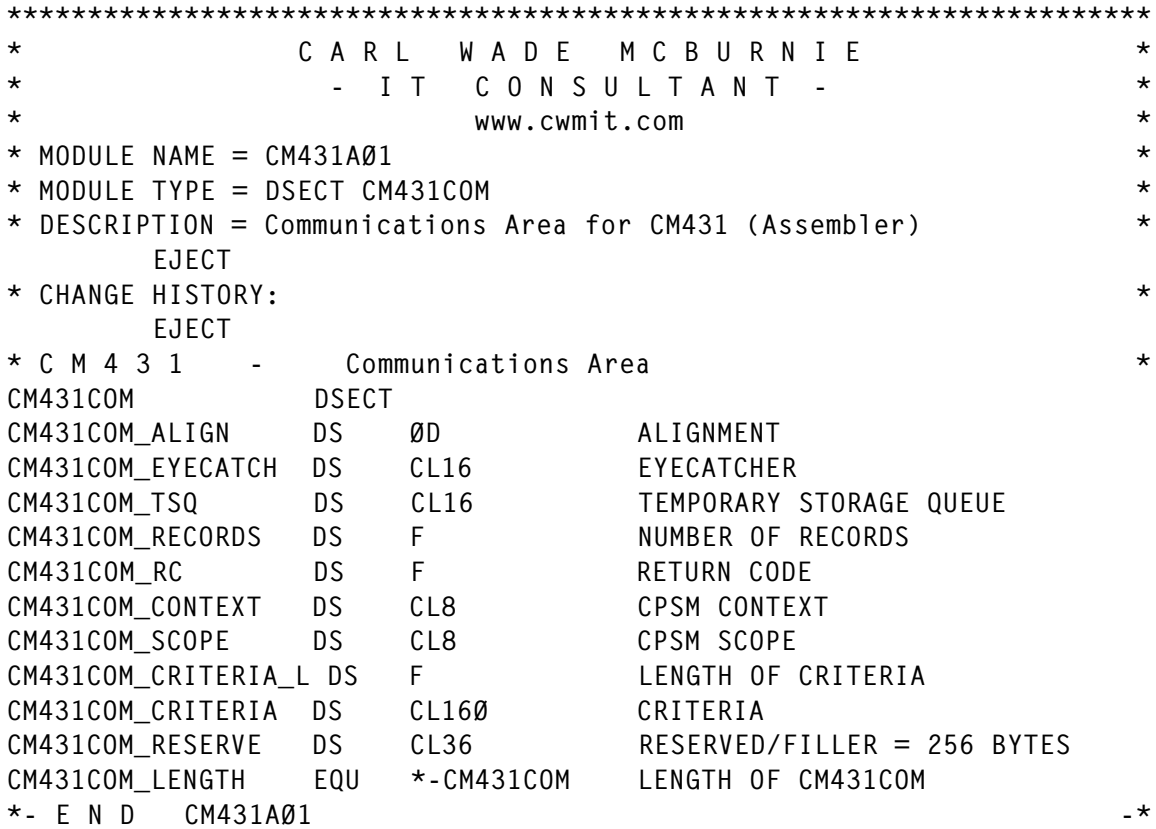

#### CM431A02

\*\*\*\*\*\*\*\*\*\*\*\*\*\*\*\*\*\*\*\*\*\*\*\*\*\*\*\*\*\*\*\*\*\*\*\*\*\*\*\*\*\*\*\*\*\*\*\*\*\*\*\*\*\*\*\*\*\*\*\*\*\*\*\*\*\*\*\*\*\*\*

\* CARL WADE MCBURNIE \* \* - I T C O N S U L T A N T - \* \* www.cwmit.com \*  $\star$  MODULE NAME = CM431AØ2  $\star$ \* MODULE TYPE = DSECT CM431TSQ \* DESCRIPTION = Temporary Storage Queue for CM431 (Assembler) \* EJECT \* CHANGE HISTORY: \* EJECT \* C M 4 3 1 - Temporary Storage Queue \* CM431TSQ DSECT CM431TSQ\_REGION DS CL8 CICS REGION NAME CM431TSQ\_TRANCLAS DS CL8 CICS TRANSACTION CLASS CM431TSQ\_MAXACTIVE DS F MAX. TRANSACTIONS ALLOWED CM431TSQ\_ACTIVE DS F NO. ACTIVE TRANSACTIONS CM431TSQ\_QUEUED DS F NO. TRANSACTIONS QUEUED CM431TSQ\_PURGETHRESH DS F PURGE THRESHOLD CM431TSQ\_LENGTH EQU \*-CM431TSQ LENGTH OF CM431TSQ  $*$ - E N D CM431AØ2  $-$ 

#### CM431C01

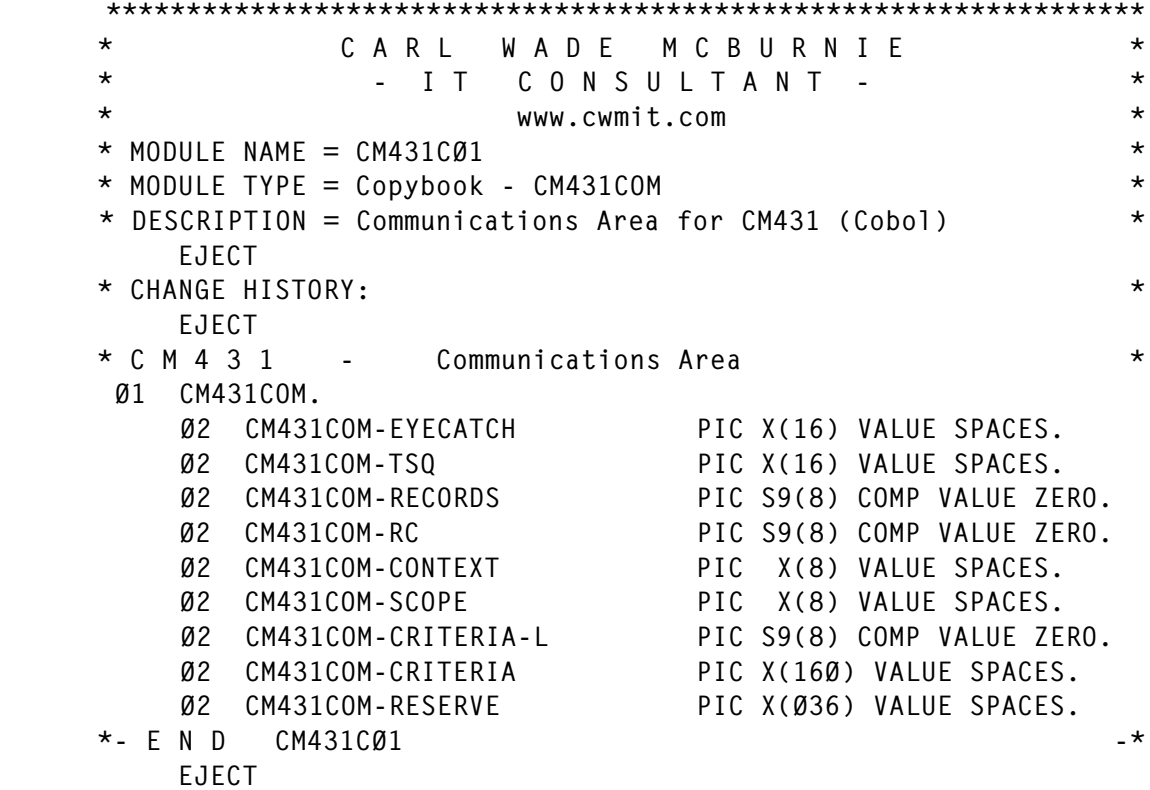

#### CM431C02

\*\*\*\*\*\*\*\*\*\*\*\*\*\*\*\*\*\*\*\*\*\*\*\*\*\*\*\*\*\*\*\*\*\*\*\*\*\*\*\*\*\*\*\*\*\*\*\*\*\*\*\*\*\*\*\*\*\*\*\*\*\*\*\*\*

```
* CARL WADE MCBURNIE *
   * TTCONSULTANT - *
    * www.cwmit.com *
   * MODULE NAME = CM431CØ2 ** MODULE TYPE = Copybook - CM431TSQ * DESCRIPTION = Temporary Storage Queue for CM431 (Cobol) *
       EJECT
    * CHANGE HISTORY: *
       EJECT
   * C M 4 3 1 - Temporary Storage Queue
     Ø1 CM431TSQ.
 Ø2 CM431TSQ-REGION PIC X(8) VALUE SPACES.
 Ø2 CM431TSQ-TRANCLAS PIC X(8) VALUE SPACES.
 Ø2 CM431TSQ-MAXACTIVE PIC S9(8) COMP VALUE ZERO.
 Ø2 CM431TSQ-ACTIVE PIC S9(8) COMP VALUE ZERO.
 Ø2 CM431TSQ-QUEUED PIC S9(8) COMP VALUE ZERO.
 Ø2 CM431TSQ-PURGETHRESH PIC S9(8) COMP VALUE ZERO.
\star- E N D CM431CØ2 \star EJECT
```
Programs CM401, CM402, CM403, and all their copybooks are used as common routines in this article. They are available from the Xephon Web site. Programs CM430/CM431 and CM432/ CM433 are functional pairs. In true technical and programming terms, both pairs are very similar with the exception that they process a different resource type. One pair has been published in full, and the second pair is available on the Web site. All the files can be downloaded from www.xephon.com/extras/CPSMAPI.txt.

*Carl Wade McBurnie IT Consultant (Germany)* © Xephon 2004

# **Automatic CICS PPT management using CICS statistics and autoinstall function**

#### **INTRODUCTION**

This article talks about our experience dealing with the boring problem of CICS PPT management. We hope it will help people who have the same problem.

#### **OBJECTIVES**

Our objective was to combine the flexibility of the program autoinstall function with the control over PPT definitions given by RDO.

We wanted to save on manual work (my work!), time, and money, by managing the RDO definition process with an automatic procedure. A few programs are excluded from this management (see below).

We hoped to delegate the change management system, where all application programs are defined. The task of maintaining the information needed to manage the PPT in RDO frees us from managing RDO definitions with another product.

Furthermore, by defining in RDO format only those programs that are 'statistically' used in a CICS, we gain the following benefits:

- Better CICS performance (small overhead for autoinstall activity during CICS life).
- Memory savings (no useless PPT entries).
- Faster CICS start (fewer PPT entries to install means a faster start up).

Our environment was:

- z/OS 1.3 (not relevant to our procedure).
- CICS Transaction Server 1.3 (same as above).
- Endevor as our change management system (key for our procedures).

Our project requirements were:

- Endevor.
- The program autoinstall function enabled on CICS regions.
- CICS statistics collection enabled.

#### **DESCRIPTION**

In our shop, CICS statistics are downloaded daily and expanded to produce a sequential file, where for each CICS system there is a list of all the defined programs plus a use count during the previous month (the CONT\_MP field). Our PPT management procedure starts from that information. An extract from our CICS program statistics sequential file is shown below:

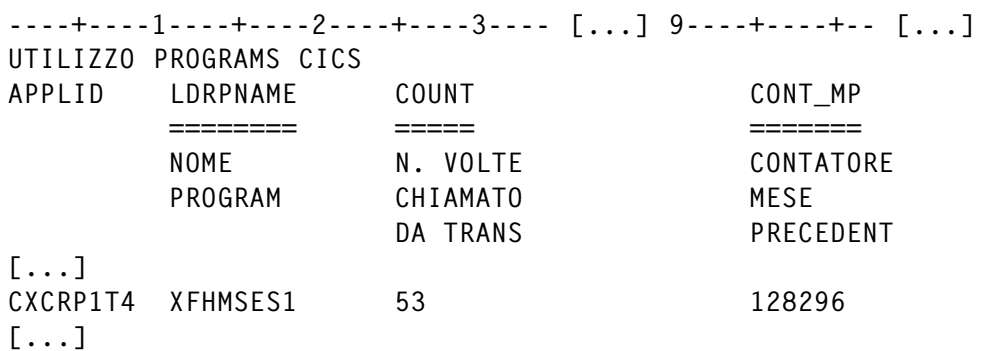

CICS statistics tell us which programs have been used in a CICS system during the previous month. These programs are defined in our Endevor environment with a system, subsystem, and type. This information is all we need to make an RDO definition statement for a program. We use an Endevor program to make a report of its managed programs. This report will be used to load a VSAM file that we call User Master Control File (UMCF), which will be read by MCFREPRT to make searches faster than reading the report sequential file (USERMCF JCL). A record in our Endevor user MCF VSAM file is shown below:

```
+------------ key ------------+
----+----1----+----2----+----3-- -+----4 [...] -8
[...]
XFHMSES1 XC TP PTC
[\ldots]
```
We use two-character systems and two-character subsystems to create the RDO group name and the Endevor type to make an RDO definition statement for a program or for a mapset.

The RDO group names are created following the standard, ssbbPAii, where:

• ss is the Endevor system where the program is defined.

- bb is the Endevor subsystem where the program is defined.
- P denotes that the group contains a program definition.

In addition to RDO DEFINE statements, the CRTRDOCB program also makes ADD statements for the list you have passed to it. An extract of CRTRDOCB output is shown below:

```
[...]
DEF PROG(MPXCINS ) G(XCTPP)
ADD G(XCTPP) LI(CELISTT4)
[...]
DEF PROG(XFHMSES1) G(XCTPP)
[...]
```
Last month's programs are defined in our Automatic RDO Define Procedure (ARDP) in RDO format into a CSD, and so they are installed when CICS starts. Programs that aren't installed when CICS starts, because they are new or they weren't used last month (there are statistically a few), will be installed dynamically by the autoinstall function. Next month they will be referenced in the CICS statistics and will be defined statically in CSD by our procedure.

Very few definitions are excluded from this system, but they include those referencing our system programs (CICS user EXITs, programs used in PLTPI and PLTSD, etc), those pertaining to products (MERVA, OMEGAMON, etc), and those few belonging to programs with particular attributes like REMOTESYSTEM or EXECKEY(CICS).

This procedure is built from two JCLs. The first, named UMCF, creates the UMCF VSAM file from the Endevor report. The second, named ARDP, uses CICS statistics and the UMCF VSAM file to update the CICS CSD file.

The UMCF JCL is shown below:

```
//*********************************************************************
//UMCF PROC DSNSYSIN='CR1Ø157.ENDEVOR.RDO',
// CONLIB='SYS1.SSH.ENDEVOR.BPSYA.SP.LOADLIB.APF',
// DSNPRFX='DA.CR1Ø157'
//*********************************************************************
//* DELETE OLD DATASETS
```
//\*\*\*\*\*\*\*\*\*\*\*\*\*\*\*\*\*\*\*\*\*\*\*\*\*\*\*\*\*\*\*\*\*\*\*\*\*\*\*\*\*\*\*\*\*\*\*\*\*\*\*\*\*\*\*\*\*\*\*\*\*\*\*\*\*\*\*\*\* //DELETE EXEC PGM=IDCAMS //SYSPRINT DD SYSOUT=\* //SYSIN DD DISP=SHR,DSN=&DSNSYSIN(&ENDENV.DL) //\*\*\*\*\*\*\*\*\*\*\*\*\*\*\*\*\*\*\*\*\*\*\*\*\*\*\*\*\*\*\*\*\*\*\*\*\*\*\*\*\*\*\*\*\*\*\*\*\*\*\*\*\*\*\*\*\*\*\*\*\*\*\*\*\*\*\*\*\* //\* ENDEVOR REPORT //\*\*\*\*\*\*\*\*\*\*\*\*\*\*\*\*\*\*\*\*\*\*\*\*\*\*\*\*\*\*\*\*\*\*\*\*\*\*\*\*\*\*\*\*\*\*\*\*\*\*\*\*\*\*\*\*\*\*\*\*\*\*\*\*\*\*\*\*\* //REPORT EXEC PGM=NDVRC1,PARM=C1BR1ØØØ,REGION=4Ø96K //CONLIB DD DISP=SHR,DSN=&CONLIB //BSTRPTS DD DISP=(NEW,CATLG,DELETE), REPORT OUTPUT // DCB=(LRECL=133,RECFM=FBA,BLKSIZE=266ØØ), // SPACE=(CYL,(5,15),RLSE), // DSN=&DSNPRFX..&ENDENV..REPORTØ3 //BSTINP DD DISP=SHR,DSN=&DSNSYSIN(&ENDENV.RP) SELECTION CRITERIA //BSTPDS DD DUMMY FOOTPRINT DATA SET //BSTIPT DD DUMMY FOOTPRINT CRITERIA //SMFDATA DD DUMMY SMF DATA SET //UNLINPT DD DUMMY UNLOAD DATA SET //BSTPCH DD DISP=(NEW,PASS), // UNIT=SYSDA,SPACE=(CYL,(3ØØ,5Ø)), // DCB=(RECFM=FB,LRECL=416,BLKSIZE=416Ø), // DSN=&TEMP //BSTLST DD SYSOUT=\* //SORTIN DD UNIT=(SYSDA,2),SPACE=(CYL,(1ØØ,15Ø)),VOL=(,,,2) //SORTOUT DD UNIT=(SYSDA,2),SPACE=(CYL,(1ØØ,15Ø)),VOL=(,,,2) //SORTWKØ1 DD UNIT=SYSDA,SPACE=(CYL,(3ØØ,5Ø)) //SORTWKØ2 DD UNIT=SYSDA,SPACE=(CYL,(3ØØ,5Ø)) //SORTWKØ3 DD UNIT=SYSDA,SPACE=(CYL,(3ØØ,5Ø)) //C1MSGS1 DD SYSOUT=\* //SYSOUT DD SYSOUT=\* //SYSPRINT DD SYSOUT=\* //FOOTDD DD DUMMY //\*\*\*\*\*\*\*\*\*\*\*\*\*\*\*\*\*\*\*\*\*\*\*\*\*\*\*\*\*\*\*\*\*\*\*\*\*\*\*\*\*\*\*\*\*\*\*\*\*\*\*\*\*\*\*\*\*\*\*\*\*\*\*\*\*\*\*\*\* //\* EXTRACT INFO FROM ENDEVOR REPORT //\*\*\*\*\*\*\*\*\*\*\*\*\*\*\*\*\*\*\*\*\*\*\*\*\*\*\*\*\*\*\*\*\*\*\*\*\*\*\*\*\*\*\*\*\*\*\*\*\*\*\*\*\*\*\*\*\*\*\*\*\*\*\*\*\*\*\*\*\* //SORTRPRT EXEC PGM=SORT //SORTWKØ1 DD UNIT=SYSDA,SPACE=(CYL,(1ØØ,1Ø)) //SORTWKØ2 DD UNIT=SYSDA,SPACE=(CYL,(1ØØ,1Ø)) //SORTWKØ3 DD UNIT=SYSDA,SPACE=(CYL,(1ØØ,1Ø)) //SORTWKØ4 DD UNIT=SYSDA,SPACE=(CYL,(1ØØ,1Ø)) //SORTWKØ5 DD UNIT=SYSDA,SPACE=(CYL,(1ØØ,1Ø)) //SORTWKØ6 DD UNIT=SYSDA,SPACE=(CYL,(1ØØ,1Ø)) //SORTWKØ7 DD UNIT=SYSDA,SPACE=(CYL,(1ØØ,1Ø)) //SORTWKØ8 DD UNIT=SYSDA,SPACE=(CYL,(1ØØ,1Ø)) //SORTWKØ9 DD UNIT=SYSDA,SPACE=(CYL,(1ØØ,1Ø)) //SYSOUT DD SYSOUT=\* //SORTIN DD DISP=SHR,DSN=&DSNPRFX..&ENDENV..REPORTØ3 //SORTOUT DD DISP=(NEW,PASS), // SPACE=(CYL,(1,1),RLSE), // DCB=(RECFM=FB,BLKSIZE=2792Ø,LRECL=8Ø),UNIT=SYSDA,

// DSN=&SRTRPRT //SYSIN DD DISP=SHR,DSN=&DSNSYSIN(#UMCFSRT) //\*\*\*\*\*\*\*\*\*\*\*\*\*\*\*\*\*\*\*\*\*\*\*\*\*\*\*\*\*\*\*\*\*\*\*\*\*\*\*\*\*\*\*\*\*\*\*\*\*\*\*\*\*\*\*\*\*\*\*\*\*\*\*\*\*\*\*\*\* //\* MAKE USER MCF VSAM //\*\*\*\*\*\*\*\*\*\*\*\*\*\*\*\*\*\*\*\*\*\*\*\*\*\*\*\*\*\*\*\*\*\*\*\*\*\*\*\*\*\*\*\*\*\*\*\*\*\*\*\*\*\*\*\*\*\*\*\*\*\*\*\*\*\*\*\*\* //DEFUMCF EXEC PGM=IDCAMS //SYSPRINT DD SYSOUT=\* //SYSIN DD DISP=SHR,DSN=&DSNSYSIN(&ENDENV.DF) //\*\*\*\*\*\*\*\*\*\*\*\*\*\*\*\*\*\*\*\*\*\*\*\*\*\*\*\*\*\*\*\*\*\*\*\*\*\*\*\*\*\*\*\*\*\*\*\*\*\*\*\*\*\*\*\*\*\*\*\*\*\*\*\*\*\*\*\*\* //\* REPRO ON USER MCF VSAM //\*\*\*\*\*\*\*\*\*\*\*\*\*\*\*\*\*\*\*\*\*\*\*\*\*\*\*\*\*\*\*\*\*\*\*\*\*\*\*\*\*\*\*\*\*\*\*\*\*\*\*\*\*\*\*\*\*\*\*\*\*\*\*\*\*\*\*\*\* //REPUMCF EXEC PGM=IDCAMS //SYSPRINT DD SYSOUT=\* //DDIN DD DISP=SHR,DSN=&SRTRPRT //DDOUT DD DISP=OLD,DSN=&DSNPRFX..&ENDENV..USERMCF //SYSIN DD DISP=SHR,DSN=&DSNSYSIN(#UMCFREP) //\*\*\*\*\*\*\*\*\*\*\*\*\*\*\*\*\*\*\*\*\*\*\*\*\*\*\*\*\*\*\*\*\*\*\*\*\*\*\*\*\*\*\*\*\*\*\*\*\*\*\*\*\*\*\*\*\*\*\*\*\*\*\*\*\*\*\*\*\* PEND //\*\*\*\*\*\*\*\*\*\*\*\*\*\*\*\*\*\*\*\*\*\*\*\*\*\*\*\*\*\*\*\*\*\*\*\*\*\*\*\*\*\*\*\*\*\*\*\*\*\*\*\*\*\*\*\*\*\*\*\*\*\*\*\*\*\*\*\*\* //MVSRIL EXEC USERMCF,ENDENV=MVSRIL //\*\*\*\*\*\*\*\*\*\*\*\*\*\*\*\*\*\*\*\*\*\*\*\*\*\*\*\*\*\*\*\*\*\*\*\*\*\*\*\*\*\*\*\*\*\*\*\*\*\*\*\*\*\*\*\*\*\*\*\*\*\*\*\*\*\*\*\*\*

Firstly it deletes the old Endevor report sequential file and user MCF VSAM file. The &ENDENV.DL (MVSRILDL) member used as sysin for the DELETE JLC step is shown below:

 DELETE DA.CR1Ø157.MVSRIL.REPORTØ3 DELETE DA.CR1Ø157.MVSRIL.USERMCF CL PURGE SET MAXCC=Ø

Next, the Endevor report utility uses the &ENDENV.RP (MVSRILRP) member as sysin for the REPORT JLC step:

 REPORT Ø3 . ENVIRONMENT MVSRIL . STAGE R.

The SORTRPRT SORT extracts from the Endevor report just the records we want, ie CICS COBOL programs (type PTC in our Endevor installation), CICS Assembler programs (type PTA), batch COBOL programs (type PBC; it could be a generic routine used in CICS too), batch Assembler programs (type PBA), and CICS maps (type MAP). The #UMCFSRT member used as sysin for the SORTRPRT JLC step:

 INCLUDE COND=(43,3,CH,EQ,C'PTA',OR, 43,3,CH,EQ,C'PTC',OR, 43,3,CH,EQ,C'PBA',OR,

```
 43,3,CH,EQ,C'PBC',OR,
                43,3,CH,EQ,C'MAP')
 SORT FIELDS=(1,49,CH,A)
 OUTREC FIELDS=(2,8,C' ',24,8,34,8,43,8)
```
The DEFUMCF step defines the user MCF. The &ENDENV.DF (MVSRILDF) member is used as sysin for the DEFUMCF JLC step:

```
 DEFINE CLUSTER -
            (NAME(DA.CR1Ø157.MVSRIL.USERMCF) –
            INDEXED -
           SHAREOPTIONS(3,3) -
            NOERASE -
           SPEED -
            NOWRITECHECK -
           NOREUSE) -
        DATA -
            (NAME(DA.CR1Ø157.MVSRIL.USERMCF.DATA) -
            KEYS(33 Ø) -
            CONTROLINTERVALSIZE(8192) -
            RECORDSIZE(8Ø 8Ø) -
            CYLINDER(1Ø 5) -
            NONSPANNED -
            VOLUMES(DAØØØ3)) -
        INDEX -
            (NAME(DA.CR1Ø157.MVSRIL.USERMCF.INDEX) -
            CONTROLINTERVALSIZE(2Ø48) -
           TRACK(15 5) -
            NOIMBED -
           UNORDERED -
           NOREPLICATE -
            VOLUMES(DAØØØ3))
```
The REPUMCF step loads the user MCF with those records extracted from the Endevor report by the SORTRPRT step. The #UMCFREP member is used as sysin for the REPUMCF JLC step:

REPRO INFILE(DDIN) OUTFILE(DDOUT)

#### The ARDP JCL looks like:

```
//*********************************************************************
//ARDP PROC DSNSYSIN='DA.CR1Ø157.ENDEVOR.SOURCE',
// STATEPGM='BTD.XC77.XCWØØP17.STAT.EPGM',
// LOADLIB='CR1Ø157.LOAD',
// DSNPRFX='DA.CR1Ø157',
// SDFHLOAD='PRD.CICSTS.TP.SP.SDFHLOAD',
```

```
// DFHCSD='DA.CR1Ø157.DFHCSD'
//*********************************************************************
//DELETE EXEC PGM=IDCAMS
//SYSPRINT DD SYSOUT=*
//SYSIN DD DISP=SHR,DSN=&DSNSYSIN(&ENV.&CICSID.DEL)
//*********************************************************************
//SORTEPGM EXEC PGM=SORT
//SORTWKØ1 DD UNIT=SYSDA,SPACE=(CYL,(1ØØ,1Ø))
//SORTWKØ2 DD UNIT=SYSDA,SPACE=(CYL,(1ØØ,1Ø))
//SORTWKØ3 DD UNIT=SYSDA,SPACE=(CYL,(1ØØ,1Ø))
//SORTWKØ4 DD UNIT=SYSDA,SPACE=(CYL,(1ØØ,1Ø))
//SORTWKØ5 DD UNIT=SYSDA,SPACE=(CYL,(1ØØ,1Ø))
//SORTWKØ6 DD UNIT=SYSDA,SPACE=(CYL,(1ØØ,1Ø))
//SORTWKØ7 DD UNIT=SYSDA,SPACE=(CYL,(1ØØ,1Ø))
//SORTWKØ8 DD UNIT=SYSDA,SPACE=(CYL,(1ØØ,1Ø))
//SORTWKØ9 DD UNIT=SYSDA,SPACE=(CYL,(1ØØ,1Ø))
//SYSOUT DD SYSOUT=*
//SORTIN DD DISP=SHR,DSN=&STATEPGM
//SORTOUT DD DISP=(NEW,PASS),
// SPACE=(CYL,(1,1),RLSE),
// DCB=(RECFM=FB,BLKSIZE=266Ø,LRECL=133),UNIT=SYSDA,
// DSN=&SORTEPGM
//SYSIN DD DISP=SHR,DSN=&DSNSYSIN(&ENV.&CICSID.SORT)
//*********************************************************************
//MCFREPRT EXEC PGM=MCFREPRT,PARM='RDO'
//STEPLIB DD DISP=SHR,DSN=&LOADLIB
//UMCF DD DISP=SHR,DSN=&DSNPRFX..&ENDENV..USERMCF
//EPGM DD DISP=SHR,DSN=&SORTEPGM
//PROGLIST DD DISP=(NEW,PASS),
// DCB=(LRECL=8Ø,RECFM=FB,BLKSIZE=2792Ø),
// SPACE=(CYL,(1,1),RLSE),UNIT=SYSDA,
// DSN=&PROGLIST
//SYSOUT DD SYSOUT=*
//SYSPRINT DD SYSOUT=*
//SYSMDUMP DD SYSOUT=*
//SYSUDUMP DD SYSOUT=*
//SYSABOUT DD SYSOUT=*
//*********************************************************************
//SORTPROG EXEC PGM=SORT
//SORTWKØ1 DD UNIT=SYSDA,SPACE=(CYL,(1ØØ,1Ø))
//SORTWKØ2 DD UNIT=SYSDA,SPACE=(CYL,(1ØØ,1Ø))
//SORTWKØ3 DD UNIT=SYSDA,SPACE=(CYL,(1ØØ,1Ø))
//SORTWKØ4 DD UNIT=SYSDA,SPACE=(CYL,(1ØØ,1Ø))
//SORTWKØ5 DD UNIT=SYSDA,SPACE=(CYL,(1ØØ,1Ø))
//SORTWKØ6 DD UNIT=SYSDA,SPACE=(CYL,(1ØØ,1Ø))
//SORTWKØ7 DD UNIT=SYSDA,SPACE=(CYL,(1ØØ,1Ø))
//SORTWKØ8 DD UNIT=SYSDA,SPACE=(CYL,(1ØØ,1Ø))
//SORTWKØ9 DD UNIT=SYSDA,SPACE=(CYL,(1ØØ,1Ø))
//SYSOUT DD SYSOUT=*
//SORTIN DD DISP=SHR,DSN=&PROGLIST
```

```
//SORTOUT DD DISP=(,PASS),
// SPACE=(CYL,(1,1),RLSE),
// DCB=(RECFM=FB,BLKSIZE=2792Ø,LRECL=8Ø),UNIT=SYSDA,
// DSN=&SORTPROG
//SYSIN DD DISP=SHR,DSN=&DSNSYSIN(#ARDPSRT)
//*********************************************************************
//CRTRDOCB EXEC PGM=CRTRDOCB,PARM='&RDOLIST'
//STEPLIB DD DISP=SHR,DSN=&LOADLIB
//PROGLIST DD DISP=SHR,DSN=&SORTPROG
//RDODEF DD DSN=&DSNPRFX..RDO.DEFINE.&ENV.&CICSID,
// DISP=(,CATLG,DELETE),
// DCB=(LRECL=8Ø,RECFM=FB,BLKSIZE=Ø),
// SPACE=(CYL,(1,1),RLSE),UNIT=SYSDA
//SYSOUT DD SYSOUT=*
//SYSPRINT DD SYSOUT=*
//SYSMDUMP DD SYSOUT=*
//SYSUDUMP DD SYSOUT=*
//SYSABOUT DD SYSOUT=*
//*********************************************************************
//CSDUPDT EXEC PGM=DFHCSDUP,REGION=1Ø24K
//STEPLIB DD DISP=SHR,DSN=&SDFHLOAD
//DFHCSD DD DISP=SHR,DSN=&DFHCSD
//SYSPRINT DD SYSOUT=*
//SYSIN DD DISP=SHR,DSN=&DSNPRFX..RDO.DEFINE.&ENV.&CICSID
//*********************************************************************
// PEND
//*********************************************************************
//P1T4 EXEC ARDP,ENV=P1,CICSID=T4,ENDENV=MVSRIL,RDOLIST=CELISTT4
//*********************************************************************
```
The first step deletes old output. The &ENV.&CICSID.DEL (P1T4DEL) member is used as sysin for the DELETE JLC step:

 DELETE DA.CR1Ø157.RDO.DEFINE.P1T4 SET MAXCC=Ø

From the CICS statistics sequential file we get only those records related to a particular CICS applid, with the CONT\_MP field not null and not CICS (DFH...) modules. The &ENV.&CICSID.SORT (P1T4SORT) member is used as sysin for the SORTEPGM JCL step:

```
INCLUDE COND=(1,8,CH,EQ,C'CXCRP1T4',
                AND,95,1,CH,NE,C'Ø',AND,95,1,CH,NE,C'.',
                AND,11,3,CH,NE,C'DFH')
```
OPTION COPY

The MCFREPRT program reads a list of programs and the

Endevor MCF searching for systems and subsystems:

```
 IDENTIFICATION DIVISION.
     PROGRAM-ID. MCFREPRT.
      AUTHOR. GIANLUCA BONZANO.
      *****************************************************************
\star * \star *---------------------------------------------------------------*
      *****************************************************************
      ENVIRONMENT DIVISION.
      CONFIGURATION SECTION.
      SPECIAL-NAMES.
             DECIMAL-POINT IS COMMA.
      INPUT-OUTPUT SECTION.
      FILE-CONTROL.
          SELECT UMCF-FILE ASSIGN TO UMCF
                              ORGANIZATION IS INDEXED
                              ACCESS MODE IS DYNAMIC
                              RECORD KEY IS UMCF-KEY
                              FILE STATUS IS UMCF-FILE-STATUS.
          SELECT EPGM-FILE ASSIGN TO EPGM
                              ORGANIZATION IS SEQUENTIAL
                              FILE STATUS IS EPGM-FILE-STATUS.
          SELECT PROGLIST-FILE ASSIGN TO PROGLIST
                              ORGANIZATION IS SEQUENTIAL
                              FILE STATUS IS PROGLIST-FILE-STATUS.
      DATA DIVISION.
      FILE SECTION.
      FD UMCF-FILE
          DATA RECORD IS UMCF-REC.
      Ø1 UMCF-REC.
          Ø5 UMCF-KEY.
             Ø7 UMCF-KEY-PROGNAME PIC X(8).
             Ø7 FILLER PIC X(1).
             Ø7 UMCF-KEY-SYSTEM PIC X(8).
             Ø7 UMCF-KEY-SUBSYSTEM PIC X(8).
             Ø7 UMCF-KEY-TYPE PIC X(8).
          Ø5 FILLER PIC X(47).
      FD EPGM-FILE
          RECORDING MODE IS F
          RECORD CONTAINS 133 CHARACTERS
          DATA RECORD EPGM-REC.
      Ø1 EPGM-REC.
          Ø5 EPGM-APPLID PIC X(8).
          Ø5 FILLER PIC X(2).
          Ø5 EPGM-LDRPNAME PIC X(8).
          Ø5 FILLER PIC X(76).
          Ø5 EPGM-CONT-MP PIC X(8).
          Ø5 FILLER PIC X(31).
      FD PROGLIST-FILE
```
 RECORDING MODE IS F RECORD CONTAINS 8Ø CHARACTERS DATA RECORD PROGLIST-REC. Ø1 PROGLIST-REC PIC X(8Ø). WORKING-STORAGE SECTION. 77 FILLER PIC X(3Ø) VALUE '\*\*\* START WORKING STORAGE \*\*\*'. Ø1 UMCF-FILE-STATUS PIC X(2). Ø1 EPGM-FILE-STATUS PIC X(2). Ø1 PROGLIST-FILE-STATUS PIC X(2). Ø1 EOF-INDICATOR PIC 9(1) VALUE Ø. 88 PROG-EOF VALUE 1. 88 PROGLIST-EOF VALUE 1. 88 UMCF-EOF VALUE 1. Ø1 OUT-HEADER1. Ø5 FILLER PIC X(2) VALUE SPACES. Ø5 OUT-HEADER1-PROGRAM PIC X(8) VALUE 'PROGRAM '. Ø5 FILLER PIC X(2) VALUE SPACES. Ø5 OUT-HEADER1-SYSTEM PIC X(8) VALUE 'SYSTEM'. Ø5 FILLER PIC X(2) VALUE SPACES. Ø5 OUT-HEADER1-SUBSYSTEM PIC X(9) VALUE 'SUBSYSTEM'. Ø5 FILLER PIC X(2) VALUE SPACES. Ø5 OUT-HEADER1-TYPE PIC X(4) VALUE 'TYPE'. Ø5 FILLER PIC X(6) VALUE SPACES. Ø5 OUT-HEADER1-COUNT PIC X(1Ø) VALUE 'TIMES USED'. Ø1 OUT-HEADER2. Ø5 FILLER PIC X(2) VALUE SPACES. Ø5 OUT-HEADER2-PROGRAM PIC X(8) VALUE '--------'. Ø5 FILLER PIC X(2) VALUE SPACES. PIC X(8) VALUE '--------'. Ø5 FILLER PIC X(2) VALUE SPACES. Ø5 OUT-HEADER2-SUBSYSTEM PIC X(9) VALUE '--------'. Ø5 FILLER PIC X(2) VALUE SPACES. Ø5 OUT-HEADER2-TYPE PIC X(8) VALUE '--------'. Ø5 FILLER PIC X(2) VALUE SPACES. Ø5 OUT-HEADER2-COUNT PIC X(1Ø) VALUE '----------'. Ø1 OUT-ITEM. Ø5 FILLER PIC X(2) VALUE SPACES. Ø5 OUT-ITEM-PROGRAM PIC X(8) VALUE SPACES. Ø5 FILLER PIC X(2) VALUE SPACES. Ø5 OUT-ITEM-SYSTEM PIC X(8) VALUE SPACES. Ø5 FILLER PIC X(2) VALUE SPACES. Ø5 OUT-ITEM-SUBSYSTEM PIC X(8) VALUE SPACES. Ø5 FILLER PIC X(3) VALUE SPACES. Ø5 OUT-ITEM-TYPE PIC X(8) VALUE SPACES. Ø5 FILLER PIC X(2) VALUE SPACES. Ø5 OUT-ITEM-COUNT PIC X(8) VALUE SPACES. Ø1 PROGLIST-ITEM. Ø5 PROGLIST-ITEM-PROGRAM PIC X(8) VALUE SPACES. Ø5 FILLER PIC X(1) VALUE SPACES. Ø5 PROGLIST-ITEM-SYSTEM PIC X(2) VALUE SPACES.

```
 Ø5 PROGLIST-ITEM-SUBSYSTEM PIC X(2) VALUE SPACES.
           Ø5 FILLER PIC X(1) VALUE SPACES.
           Ø5 PROGLIST-ITEM-TYPE PIC X(8) VALUE SPACES.
        77 FILLER PIC X(3Ø) VALUE '**** END WORKING STORAGE ****'.
       LINKAGE SECTION.
       Ø1 PARM-DATA.
           Ø5 FILLER PIC X(2).
           Ø5 PARM-FUNCTION PIC X(3).
        PROCEDURE DIVISION USING PARM-DATA.
       ØØØ-MAIN.
           PERFORM ØØ1-OPEN-FILE
           DISPLAY OUT-HEADER1
           DISPLAY OUT-HEADER2
           PERFORM UNTIL PROG-EOF
              MOVE SPACES TO EPGM-REC
              READ EPGM-FILE
                 AT END
                    SET PROG-EOF TO TRUE
                 NOT AT END
                    PERFORM ØØ2-BROWSE-UMCF
              END-READ
           END-PERFORM
           PERFORM ØØ3-CLOSE-FILE
           STOP RUN
 .
       ØØ1-OPEN-FILE.
           OPEN INPUT EPGM-FILE
                       UMCF-FILE
           IF PARM-FUNCTION = 'RDO' THEN
              OPEN OUTPUT PROGLIST-FILE
           END-IF
 .
       ØØ2-BROWSE-UMCF.
           MOVE LOW-VALUES TO UMCF-KEY
           MOVE EPGM-LDRPNAME TO UMCF-KEY-PROGNAME
           START UMCF-FILE KEY IS GREATER THAN UMCF-KEY
              INVALID KEY
                  DISPLAY 'UMCF FILESTATUS: ', UMCF-FILE-STATUS
           END-START
           READ UMCF-FILE NEXT
           IF UMCF-KEY-PROGNAME = EPGM-LDRPNAME THEN
              MOVE UMCF-KEY-PROGNAME TO OUT-ITEM-PROGRAM
              MOVE UMCF-KEY-SYSTEM TO OUT-ITEM-SYSTEM
              MOVE UMCF-KEY-SUBSYSTEM TO OUT-ITEM-SUBSYSTEM
              MOVE UMCF-KEY-TYPE TO OUT-ITEM-TYPE
              IF PARM-FUNCTION = 'RDO' THEN
                  MOVE UMCF-KEY-PROGNAME TO PROGLIST-ITEM-PROGRAM
                 MOVE UMCF-KEY-SYSTEM TO PROGLIST-ITEM-SYSTEM
                 MOVE UMCF-KEY-SUBSYSTEM TO PROGLIST-ITEM-SUBSYSTEM
                 MOVE UMCF-KEY-TYPE TO PROGLIST-ITEM-TYPE
```

```
 WRITE PROGLIST-REC FROM PROGLIST-ITEM
               END-IF
          FLSE
               MOVE EPGM-LDRPNAME TO OUT-ITEM-PROGRAM
               MOVE '--' TO OUT-ITEM-SYSTEM
               MOVE '--' TO OUT-ITEM-SUBSYSTEM
               MOVE '--' TO OUT-ITEM-TYPE
           END-IF
            MOVE EPGM-CONT-MP TO OUT-ITEM-COUNT
            DISPLAY OUT-ITEM
 .
        ØØ3-CLOSE-FILE.
           CLOSE EPGM-FILE
                 UMCF-FILE
            IF PARM-FUNCTION = 'RDO' THEN
               CLOSE PROGLIST-FILE
           END-IF
 .
       *--------------------------------------------------------------*
```
The program reads the sequential file created by the previous step and performs a search for systems and subsystems of input programs in the user MCF. An extract from the MCFREPRT report is shown below:

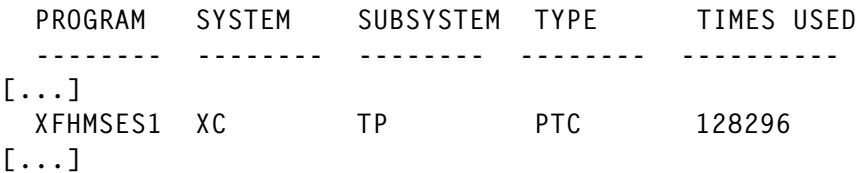

If PARM='RDO' is specified, it also reads the sequential file for program name, system+subsystem and type, like this:

[...] XFHMSES1 XCTP PTC [...]

SORTPROG sorts by system and subsystem the sequential file built by the previous step to identify those programs having the same system and subsystem. This prevents the next step from making duplicate 'ADD GROUP' RDO statements. The #ARDPSRT member is used as sysin for the SORTPROG JLC step of ARDP:

```
 SORT FIELDS=(1Ø,4,CH,A),FORMAT=CH
```
The CRTRDOCB program:

 IDENTIFICATION DIVISION. PROGRAM-ID. CRTRDOCB. AUTHOR. GIANLUCA BONZANO. \*\*\*\*\*\*\*\*\*\*\*\*\*\*\*\*\*\*\*\*\*\*\*\*\*\*\*\*\*\*\*\*\*\*\*\*\*\*\*\*\*\*\*\*\*\*\*\*\*\*\*\*\*\*\*\*\*\*\*\*\*\*\*\*\*  $\star$  \*  $\star$  \*--------------------------------------------------------------\* \*\*\*\*\*\*\*\*\*\*\*\*\*\*\*\*\*\*\*\*\*\*\*\*\*\*\*\*\*\*\*\*\*\*\*\*\*\*\*\*\*\*\*\*\*\*\*\*\*\*\*\*\*\*\*\*\*\*\*\*\*\*\*\*\* ENVIRONMENT DIVISION. CONFIGURATION SECTION. SPECIAL-NAMES. DECIMAL-POINT IS COMMA. INPUT-OUTPUT SECTION. FILE-CONTROL. SELECT PROGLIST-FILE ASSIGN TO PROGLIST ORGANIZATION IS SEQUENTIAL FILE STATUS IS PROGLIST-FILE-STATUS. SELECT RDODEF-FILE ASSIGN TO RDODEF ORGANIZATION IS SEQUENTIAL FILE STATUS IS RDODEF-FILE-STATUS. DATA DIVISION. FILE SECTION. FD RDODEF-FILE RECORDING MODE IS F RECORD CONTAINS 8Ø CHARACTERS DATA RECORD RDODEF-REC. Ø1 RDODEF-REC PIC X(8Ø). FD PROGLIST-FILE RECORDING MODE IS F RECORD CONTAINS 8Ø CHARACTERS DATA RECORD PROGLIST-REC. Ø1 PROGLIST-REC. Ø5 PROGLIST-PROGRAM PIC X(8). Ø5 FILLER PIC X(1). Ø5 PROGLIST-SYSTEM PIC X(2). Ø5 PROGLIST-SUBSYSTEM PIC X(2). Ø5 FILLER PIC X(1). Ø5 PROGLIST-TYPE PIC X(8). WORKING-STORAGE SECTION. 77 FILLER PIC X(3Ø) VALUE '\*\*\* START WORKING STORAGE \*\*\*'. Ø1 RDODEF-FILE-STATUS PIC X(2). Ø1 PROGLIST-FILE-STATUS PIC X(2). Ø1 PREV-SYSTEM PIC X(2) VALUE SPACES. Ø1 PREV-SUBSYSTEM PIC X(2) VALUE SPACES. Ø1 EOF-INDICATOR PIC 9(1) VALUE Ø. 88 RDODEF-EOF VALUE 1. 88 PROGLIST-EOF VALUE 1. Ø1 RDODEFINE-ITEM. Ø5 FILLER PIC X(4) VALUE 'DEF '. Ø5 RDODEFINE-ITEM-RESTYPE PIC X(4) VALUE SPACES.

 Ø5 FILLER PIC X(1) VALUE '('. Ø5 RDODEFINE-ITEM-PROGRAM PIC X(8) VALUE SPACES. Ø5 FILLER PIC X(4) VALUE ') G('. Ø5 RDODEFINE-ITEM-GROUP. Ø7 RDODEFINE-ITEM-GROUP-SYSTEM PIC X(2) VALUE SPACES. Ø7 RDODEFINE-ITEM-GROUP-SUBSYSTEM PIC X(2) VALUE SPACES. Ø7 FILLER PIC X(4) VALUE 'P '. Ø5 FILLER PIC X(1) VALUE ')'. Ø5 FILLER PIC X(5Ø) VALUE SPACES. Ø1 RDOADD-ITEM. Ø5 FILLER PIC X(6) VALUE 'ADD G('. Ø5 RDOADD-ITEM-GROUP PIC X(8) VALUE SPACES. Ø5 FILLER PIC X(5) VALUE ') LI('. Ø5 RDOADD-ITEM-LIST PIC X(8) VALUE SPACES. Ø5 FILLER PIC X(1) VALUE ')'. Ø5 FILLER PIC X(52) VALUE SPACES. 77 FILLER PIC X(3Ø) VALUE '\*\*\*\* END WORKING STORAGE \*\*\*\*'. LINKAGE SECTION. Ø1 PARM-DATA. Ø5 FILLER PIC X(2). Ø5 PARM-LIST PIC X(8). PROCEDURE DIVISION USING PARM-DATA. ØØØ-MAIN. PERFORM ØØ1-OPEN-FILE PERFORM UNTIL PROGLIST-EOF MOVE SPACES TO PROGLIST-REC READ PROGLIST-FILE AT END SET PROGLIST-EOF TO TRUE NOT AT END PERFORM ØØ2-WRITE-RDODEF END-READ END-PERFORM PERFORM ØØ3-CLOSE-FILE STOP RUN . ØØ1-OPEN-FILE. OPEN INPUT PROGLIST-FILE OPEN OUTPUT RDODEF-FILE . ØØ2-WRITE-RDODEF. IF PROGLIST-TYPE = 'MAP' THEN MOVE 'MAPS' TO RDODEFINE-ITEM-RESTYPE ELSE MOVE 'PROG' TO RDODEFINE-ITEM-RESTYPE END-IF MOVE PROGLIST-PROGRAM TO RDODEFINE-ITEM-PROGRAM MOVE PROGLIST-SYSTEM TO RDODEFINE-ITEM-GROUP-SYSTEM MOVE PROGLIST-SUBSYSTEM TO RDODEFINE-ITEM-GROUP-SUBSYSTEM DISPLAY RDODEFINE-ITEM

 WRITE RDODEF-REC FROM RDODEFINE-ITEM IF PREV-SYSTEM NOT EQUAL PROGLIST-SYSTEM OR PREV-SUBSYSTEM NOT EQUAL PROGLIST-SUBSYSTEM THEN MOVE RDODEFINE-ITEM-GROUP TO RDOADD-ITEM-GROUP MOVE PARM-LIST TO RDOADD-ITEM-LIST DISPLAY RDOADD-ITEM WRITE RDODEF-REC FROM RDOADD-ITEM END-IF MOVE PROGLIST-SYSTEM TO PREV-SYSTEM MOVE PROGLIST-SUBSYSTEM TO PREV-SUBSYSTEM . ØØ3-CLOSE-FILE. CLOSE PROGLIST-FILE RDODEF-FILE . \*--------------------------------------------------------------\*

The CRTRDOCB program reads a list of records with program, system+subsystem, and type, and then, using the RDOLIST parameters, makes 'DEFINE PROGRAM' and 'ADD GROUP' RDO statements.

In the CSDUPDT step of ARDP, the DFHCSDUP CICS utility updates the CSD file, reading the RDO statements just created.

A partitioned directory containing sysin used by the JCL is shown below:

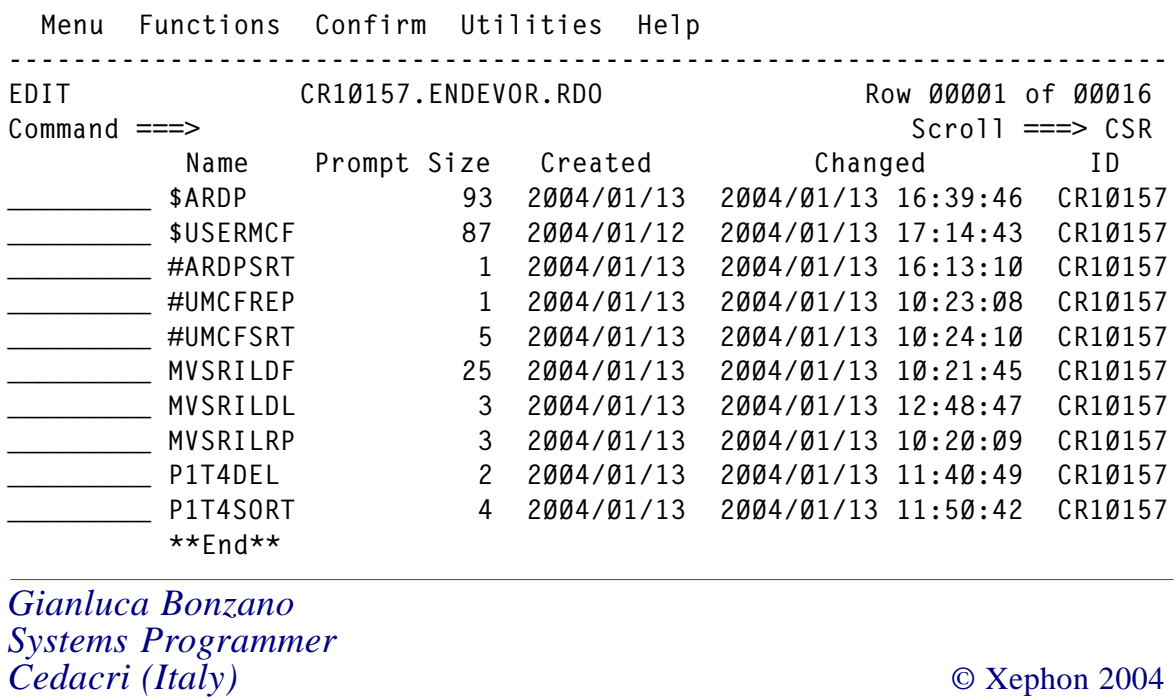

# <span id="page-29-0"></span>**Tuning CICS TS 2.3 EJB server utilizing enhanced EJB and Java support**

CICS TS 2.3, which became GA on 19 December 2003, builds on the key capabilities and benefits delivered in V2.2, by dramatically enhancing CICS support for Java.

IBM made tremendous improvements in JVM storage management and allocation, added new TCBs for JVM processing, created new reusable types of JVM to address performance issues and to reduce CPU overhead, and provided storage protection for Java applications. All of these enhancements translate into more robust EJB and Java support and a very stable, manageable, and efficient environment to develop Java applications under CICS. Java applications now use less CPU and execute much faster, making this release a much better choice than  $V2.2$ .

CICS TS V2.3 exploits the innovative SDK 1.4, together with an architecture ensuring that Java applications have a high degree of isolation from each other and improved performance.

CICS TS 2.3 introduced a new shared class cache facility for the JVM, which improves JVM performance, storage usage, and start-up time. JVMs that use the shared class cache start up more quickly and have lower storage requirements than JVMs that don't. It should be pointed out that CICS is currently ahead of WebSphere support for shared class cache (and SDK 1.4.1), which is planned for WebSphere V5.1, which, at the time of writing this article, is not GA.

#### UNDERSTANDING JVM TCBS

First, let's take a closer look at which JVMs are used to support Java applications.

With CICS TS 2.2, J8 JVM TCB has been added to handle all Java requests. CICS TS 2.3 added two more JVM TCBs – JM and J9.

- JM TCB is used by the master JVM and cannot be used to run Java applications. It exists only to initialize and own the shared class cache.
- J8 TCB is used to run Java programs in a JVM that executes in CICS key.
- J9 TCB is used to run Java programs in a JVM that executes in user key.

CICS uses the Open Transaction Environment (OTE) to run JVMs. Each JVM runs on an MVS TCB, which is allocated from a pool of J8 and J9 mode open TCBs, managed by CICS in the CICS address space. This pool of open TCBs is called the JVM pool. The priority of the J8 and J9 mode open TCBs in the JVM pool is set lower than that of the main CICS QR TCB to ensure that Java programs do not affect the main CICS workload.

All new CICS transactions still start on the QR TCB and when a transaction makes use of a Java program CICS switches to either a J8 or a J9 TCB and runs the program under the control of a JVM there. When the program terminates, or if it needs to access a CICS managed resource, CICS switches control back to the QR TCB for that piece of processing. In this way, the JVM can pause without interrupting the rest of the CICS workload, so serialization of access to CICS resources and the management of the start and end of all transactions is done using the QR TCB.

CICS reduces the number of active JVMs automatically if the workload does not require them. If a JVM is inactive for 30 minutes, it is discarded. If necessary, it is possible also to terminate all the JVMs in the JVM pool by using the CEMT SET JVMPOOL PHASEOUT (or PURGE) or CEMT PERFORM CLASSCACHE PHASEOUT (or PURGE).

When an application requests the execution of a Java program. CICS first sees whether the Java program can reuse one of the existing JVMs in the JVM pool that is not currently allocated to a task. If the application can reuse an existing JVM, CICS has saved the cost of creating a new JVM. If a suitable JVM is not available, and the limit set by the MAXJVMTCBS system initialization parameter has not yet been reached, CICS allocates a new open TCB in the correct mode (J8 or J9) and creates a new JVM.

CICS TS 2.3 also introduced new worker JVMs that are used to run Java applications and share the class cache. These JVMs help to maintain the isolation between the Java applications being processed in the system. The worker JVMs use the classes loaded in the shared class cache, instead of having to load these classes from the file system. Although the worker JVMs share the class cache, each worker JVM owns all the working data (objects and static variables) for the applications that run in it. Any worker JVM can modify the shared class cache. When worker JVMs perform just-in-time (JIT) compilation of classes that are in the shared class cache, they write the results of the compilation to the shared class cache, so that other worker JVMs can use the compiled classes. The master JVM that initializes the shared class cache is invoked in user key, so that worker JVMs that were invoked in user key can read and write to the shared class cache. Even if all the worker JVMs that share the class cache are invoked in CICS key, the master JVM and the shared class cache are still in user key.

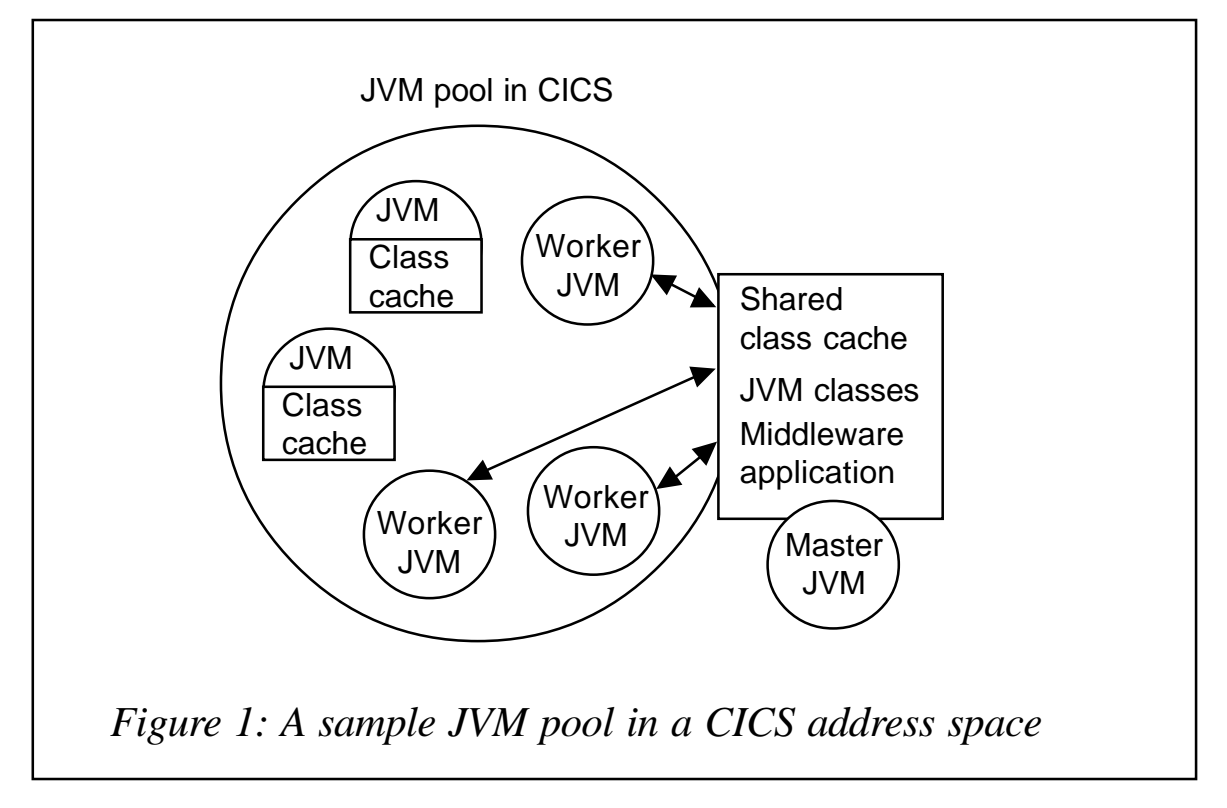

Figure 1 demonstrates a sample JVM pool in a CICS address space. CICS supports one active shared class cache in each region. Use of the shared class cache improves the performance of JVMs in two respects:

- Average start-up time for a new JVM is reduced, because sharable classes will, in most cases, have been preloaded in the shared class cache.
- The memory used by sharable classes is reduced, because there is a single copy of each class in the shared class cache, rather than one copy for each JVM.

Also, there is a new selection mechanism for creating, managing, and allocating work in JVMs. JVMs can have different characteristics and are grouped for management purposes. This increases the utilization of system resources and improves behaviour when there is a storage constraint and CICS is under stress.

JVMCCSIZE specifies the size of the shared class cache on an initial or cold start of CICS. The size of the shared class cache can be between 1MB and 2047MB, with the default set at 24MB. You can use the CEMT PERFORM CLASSCACHE START or RELOAD command to change the size of the shared class cache while CICS is running. On subsequent restarts, the value from the last CICS execution is used, unless you provide JVMCCSIZE as a SIT override.

If the storage in your shared class cache becomes full, worker JVMs can continue to use the classes and compiled code that are already present in it. However, if a worker JVM subsequently tries to add a new class or the results of JIT-compilation to the shared class cache, the worker JVM throws a java.lang.OutOfMemoryError. If you find that this is happening, you need to increase the size of the shared class.

#### JVM TYPES

To help you choose the correct configuration of CICS to support a specific Java workload, let's take a look at how you can select

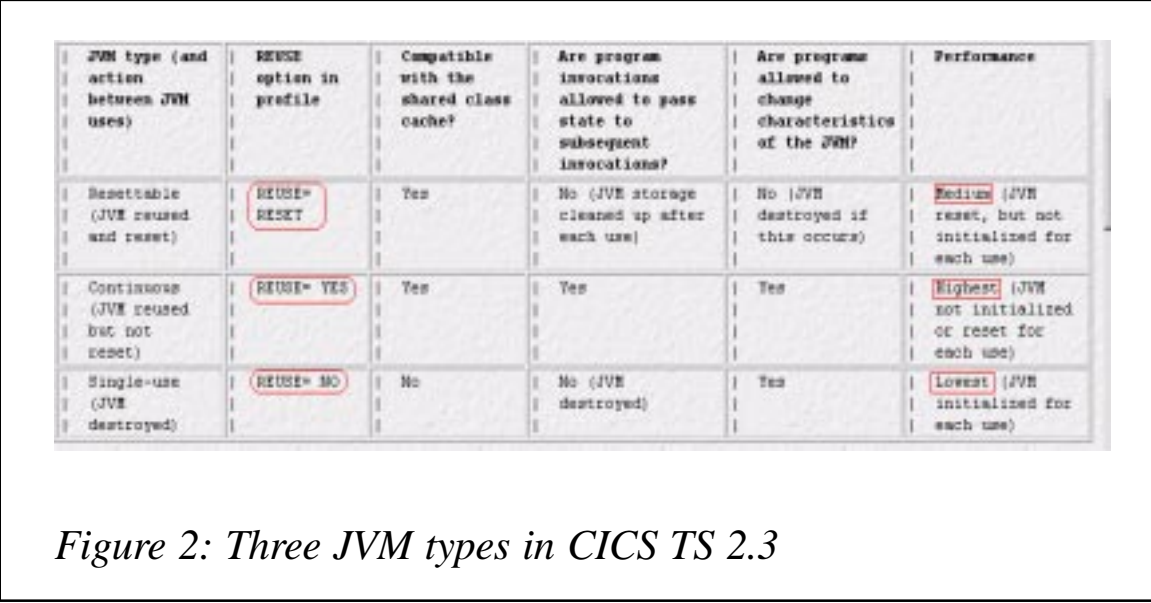

an appropriate JVM type for your application, based on the REUSE setting.

There are three JVM types in CICS TS 2.3 – resettable, continuous, and single use – as shown in Figure 2.

Resettable and single-use JVMs have been available in V2.2 and had a relatively high overhead associated with JVM creation. To reduce JVM start-up requirements, storage usage, and CPU overhead associated with starting and stopping a JVM, CICS TS 2.3 introduced continuous JVM, which exploits the shared classes configuration of the JVM, with the use of the shared class cache.

The continuous JVM has a greater transaction throughput and lower CPU usage than the resettable JVM because it is not performing a reset. You need to keep in mind that the level of isolation of application state is reduced between transactions that reuse the same JVM.

The continuous JVM can be kept in the JVM pool for reuse, but unlike the resettable JVM, it does not prevent programs from being affected by the actions of a previous program invocation in the same JVM. This type of JVM is initialized once, and is reused many times, but it is not reset after each Java program has completed.

The choice of mode between resettable or continuous is application dependent. Although continuous JVMs provide the maximum performance benefits, the initial testing and deployment of applications is recommended in resettable JVM mode to provide the maximum assurance that the application is not compromising the integrity of the JVM by performing unresettable actions. If application code has broken the rules, JVM will become unresettable and CICS will destroy the JVM when the Java program has finished using it. The storage used by the JVM is then recovered, and a new JVM will be initialized, encountering an overhead associated with JVM creation. You need to review CICS statistics for JVM profiles – the field 'Number of times JVMs were unresettable for this profile' – to ensure that this condition is not occurring, causing JVM to re-initialize for each transaction, at a higher CPU cost.

If you are convinced that the application does not compromise the integrity of the JVM or allow unwanted application state to persist, and you require maximum performance, then moving to the use of continuous JVMs is recommended.

With continuous JVM, static or dynamic state persists in the JVM's storage heaps, and threads that are not quiesced will persist, along with their related storage. Sharable application classes are not re-initialized, and non-sharable application classes are not discarded and re-loaded, but are kept intact. Also, a continuous JVM does not invoke the ibmJvmTidyUp method to request the middleware classes to perform clean-up.

#### EJB SUPPORT – CICS AND WEBSPHERE

If you are just starting to look into how CICS TS 2.3 can help you Web-enable your existing applications, you may wonder why you would want to take advantage of enhanced CICS EJB support.

First let's take a quick look at what a JavaBean is. It is a selfcontained, reusable software component, written in Java, that has a visual element and executes within some type of visual container when used in a desktop application. Server components

are application components that run in an application server such as CICS and, unlike desktop components, they do not have a visual element and they are known as Enterprise Beans (EJBs).

The benefit of using EJBs is that developers can create complex applications by focusing on business logic rather than environmental and transactional issues. EJB architecture is independent of any specific platform, proprietary protocol, or middleware infrastructure. Applications developed for one platform can be re-deployed on other platforms. The EJB architecture can improve the productivity of application developers by standardizing and automating the use of complex infrastructure services such as transaction management and security checking.

It is important to point out that the support for EJBs in WebSphere is not the same as in CICS, but they can complement each other. CICS is optimized to support short-running pseudo-conversational transactions and supports only session beans. There are two types of session bean:

- A stateful session bean that manages its own transactions. It can begin an OTS transaction in one method and commit or roll it back in a subsequent method.
- A stateless session bean that manages its own transactions. It begins an OTS transaction and must commit (or roll back) that transaction in the same method in which it was started. This a more common way of using session beans in CICS.

Enterprise beans in a CICS EJB server benefit from CICS transaction management services like system log management, performance optimizations, runaway and deadlock detection, TCLASS management and monitoring, and statistics.

WebSphere Application Server provides efficient support for entity beans because it is optimized to manage long-lived transactions that manage data. CICS can exploit that support with no impact on the application programming model. WebSphere Application Server for z/OS provides the most efficient implementation of entity beans that encapsulate DB2 data. For

example an application that needs access to DB2 can get the best of both worlds by running session beans in CICS and entity beans in WebSphere for z/OS. With both containers running on the same z/OS image there are opportunities for optimizing the data transport, providing very efficient secure inter-operation and avoiding data transformations.

You can use JCICS or the CCI Connector for CICS TS to build enterprise beans that make use of existing (non-Java) CICS programs. For an application developer with limited knowledge of CICS, programming using CCI Connector for CICS TS to access existing programs from an EJB may be a preferred choice over a JCICS method call. Using the CICS Connector enables the use of the VisualAge for Java Enterprise Access Builder tool to create simple command beans and navigator beans. The command and navigator beans are simple to use and their use requires no CICS programming skill. These command and navigator beans are portable between CICS and WebSphere on all the platforms that support the CICS Transaction Gateway.

One example of a design where you would use CICS EJB server with WebSphere would be writing a CICS Java program that can start with a main method that invokes the EJB residing inside WebSphere. You can then XC LINK to this with a CICS COMMAREA to pass the parameters with which to invoke the EJB. The invocation of this EJB would usually be coded to look up the address of the WebSphere server using an external JNDI/ LDAP database. To get better performance and improve portability you can populate the relevant objects directly within the Java Wrapper program, providing that you know where the WebSphere is located**.**

You do need to be aware that WebSphere V5 supports EJB 2.0 whereas CICS supports EJB 1.1. This means that the EJB you use within WebSphere and invoke from CICS has to be written to the lower EJB 1.1 specification so that it can be invoked from both places. One of the restrictions would be not to use extended home methods or a local interface for the EJB methods. CICS TS 2.3 does provide toleration for EJB 2.0 JAR files. If you create a new EJB JAR file with the Application Assembly Tool (AAT)

shipped with WebSphere Application Server V5, AAT saves it in EJB 2.0 format. Although CICS supports only Version 1.1 of the EJB specification, it can tolerate EJB 2.0 JAR files and ignores 2.0-specific features in the deployment descriptor.

#### PROGRAMMING CONSIDERATIONS

When you are developing Java applications to run in a continuous JVM, it is important to remember that the continuous JVM does not ensure that invocations of Java programs are isolated from changes made by previous invocations of programs in the same JVM. User application classes, as well as middleware classes that run in a continuous JVM, are able to change the state of the JVM in ways that might affect subsequent program invocations. To help eliminate these unresettable actions where they are not desired, during the development process, you can run the program in a resettable JVM (with the option REUSE=RESET). Resettable JVMs record unresettable actions, and you can use this information to help you re-design the application if necessary. When you are certain that the program does not change the state of the JVM in undesirable ways, you can move to using it in a continuous JVM.

Also remember that invocations of Java programs in a continuous JVM are able to pass on state to subsequent invocations of programs in the same JVM. You might be able to use this to your advantage in designing your Java applications if you want information to persist from one program invocation to the next. Because static state and object instances referenced through static state are not reset between JVM reuses in a continuous JVM, it is permissible for applications to create persistent items that might be of use to future executions of the same application in the same JVM.

The first one is the ability for JVMs to share a cache of commonlyused class files that are already loaded. This enables faster JVM start-up and reduced cost of class loading. When a new JVM that shares the class cache is initialized, it can use these pre-loaded classes instead of reading them from the file system. Also, if the JVM performs JIT compilation for any of the classes, it can write the results back to the shared class cache, and other JVMs can then use the compiled classes. All the heap data (objects and static variables) is owned by the individual JVMs; this maintains the isolation between the applications being processed in the JVMs.

The simplified storage management of the continuous JVM offers large performance benefits over the resettable JVM. However, there are risks associated with running applications that do not conform to the reuse requirements of this mode. Java programs running in this mode should not carry out actions that alter the JVM's state unless they restore the original values before ending. The most common cause of this is from the inclusion of static storage objects in Java programs. These are not automatically reinitialized on subsequent program invocations and should be used with care, when running in this mode. One way to prevent this is by defining all class fields as final.

#### CONSIDERATIONS FOR DEVELOPERS WHEN USING PERSISTENT REUSABLE JVM (REUSE=RESET)

Trusted middleware classes in the persistent reusable JVM are privileged classes that are able to operate without the restrictions imposed on non-trusted application classes such as EJB beans. Trusted classes can load and manage the resettability state of native routines, which cannot be checked at run-time for their resettability characteristics. Also, because they can have a persistent state across a JVM reset, they can act as a long-term cache for middleware objects, which might provide optimizations to applications.

Trusted middleware classes remain persistent across a JVM reset, and so do not need to be reloaded for each transaction. The developers need to ensure that any classes that were used by the application code for a transaction are reinitialized before reuse by the next transaction following a JVM reset, and need to tidy up resources acquired while running the application code for a transaction when the application code completes.

The performance gains possible with the persistent reusable JVM technology are available only if the developers of middleware and application code are prepared to accept some constraints on their programming practice. These constraints have been minimized, but it is important to understand the choices that have been made during the persistent reusable JVM development. An understanding of these choices allows middleware developers to choose design options that best exploit the underlying JVM.

As previously stressed, it is important that application classes do not perform actions that make the JVM unresettable, causing recycling of the JVM, and paying for additional CPU overhead associated with this process. When a persistent reusable JVM is used, the assumption is that middleware performs whatever control and clean-up is necessary to restore the JVM state to an acceptable value prior to the next transaction. You need to watch out for actions that make a JVM unresettable. Please refer to New IBM Technology featuring Persistent Reusable Java Virtual Machines, publication SC34-6034-01, for guidelines on determining why a JVM becomes unresettable and a complete list of unresettable actions and conditions.

To help you debug the reason a JVM becomes unresettable, you will need to set the JVM system property ibm.jvm.unresettable.events.level to enable the logging of unresettable events in a resettable JVM, and set the level of logging required. Specifying *min* produces a list of reason codes that define the unresettable events found; specifying max produces the reason codes and also a stack trace where appropriate. To see these events, you will also need to set the ibm.jvm.events.output system property to enable event logging.

#### ALLOCATION OF FREE JVMS – TUNING OPPORTUNITIES

With CICS TS 2.3, IBM implemented enhancements in allocating free JVMs, which result in greater overall throughput of Java programs. This is the area where CICS systems programmers can review CICS statistics and make tuning changes to improve Java applications' performance.

Let's look first how 'mismatch' and 'stealing' occur while processing requests for a JVM.

When an application requests a JVM, CICS first tries to find a suitable JVM that is available for reuse in the JVM pool. If a suitable JVM, with the correct JVM profile and execution key, is not available, and the MAXJVMTCBS limit for the JVM pool has not yet been reached, CICS can create a new JVM for the application. If there are no suitable JVMs and no space in the JVM pool, CICS can fulfil an application's request for a JVM by destroying and re-initializing an available JVM that had the wrong execution key or profile for the request. This is called a mismatch if the JVM is destroyed and re-initialized but the TCB is kept and reused. It's called a steal if both the JVM and the TCB are destroyed and replaced.

There is a selection mechanism that CICS goes through to avoid excessive mismatches and steals, while ensuring that no application waits too long to receive a JVM. Although CICS attempts to maintain an appropriate balance between the different types of JVM in the JVM pool (without operator intervention), in some cases reviewing the JVM statistics may show inefficiencies. This new selection mechanism also makes more efficient use of free JVMs when the number of JVMs is at its maximum limit and when MVS storage is severely constrained.

You may want to limit the numbers of a certain type of JVM, if you are not satisfied with the measures CICS is taking to avoid mismatches and steals for that type of JVM. You might find that the requests are waiting longer than the critical period defined by CICS, and so CICS is giving the requests free JVMs with the wrong profile or execution key, and causing a mismatch or a steal<sup>-</sup>

You can use the CICS statistics to see whether the incidence of mismatches and steals in the JVM pool is greater than you would like. These statistics can be accessed online using the EXEC CICS COLLECT STATISTICS JVMPROFILE command, which shows the number of TCB mismatches and TCB steals for the TCB modes J8 and J9, and shows the overall incidence of mismatches and steals in the JVM pool.

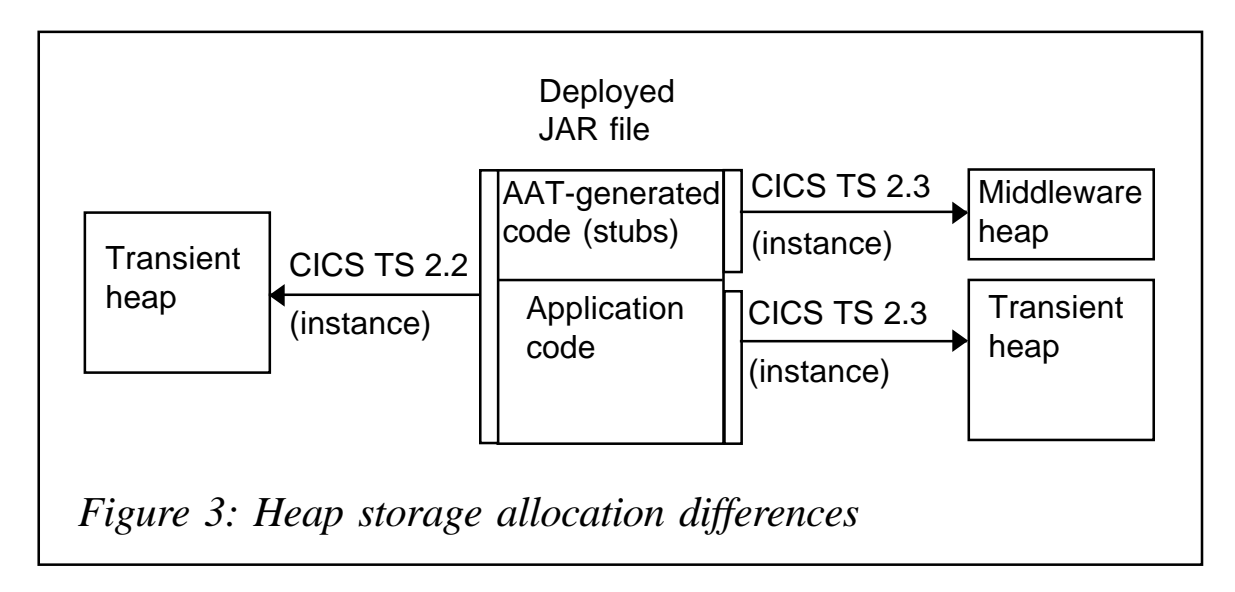

There is no parameter to control the number of JVMs with each JVM profile that CICS keeps in the JVM pool. However, you can indirectly limit the number of JVMs with a particular JVM profile by limiting the number of transactions that request a JVM with that profile. This can be accomplished by assigning the same TRANCLASS for the transactions which execute JVM programs requiring that JVM profile (and setting an appropriate limit for TRANCLASS definition). This technique will limit the number of concurrent executions of JVM programs requiring that JVM profile, and it will limit the maximum number of JVMs with that JVM profile that will be in the JVM pool at any one time.

Another way to control the number of mismatches and steals is to reduce the number of different JVM profiles that are used by your CICS region. You may want to ensure that all your JVM profiles and their associated JVM properties files do actually specify different options and you could investigate whether you could combine compatible options in different JVM profiles to create a single JVM profile.

#### ENTERPRISE BEANS' PERFORMANCE

CICS TS 2.3 has improved enterprise beans' performance as a result of objects being cached for reuse when a JVM is reset and because of changes in heap storage allocation. In CICS TS 2.2 an EJB deployed JAR file was considered to contain only application code and was not recommended to be loaded into the middleware heap. In CICS TS 2.3, the CICS-generated code within the deployed JAR file (the implementation of the beans' home and component interfaces) is treated as middleware. This means that some objects that were previously held in the application heap and discarded when the JVM was reset have become long-lived middleware heap objects.

Figure 3 demonstrates the difference in heap storage allocation between CICS TS V2.2 and V2.3.

Some objects that were previously held in the transient heap and discarded when the JVM was reset have become long-lived middleware heap objects. Now, when a JVM is re-used to process requests against the same enterprise beans, the cached objects are reused, improving performance.

Under CICS TS 2.3, multiple JVMs can share a single cache of class files that have already been loaded, including some that have been optimized by compilation. The shared class cache replaces the system heap and the application-class system heap for those JVMs, and it can contain middleware and application classes. JVMs that use the shared class cache start up more quickly and have lower storage requirements than JVMs that don't.

Trusted middleware class path is built automatically in CICS, using the information you specify in the CICS\_DIRECTORY option in the JVM profile. Any paths you specify on the optional parameters TMPREFIX and TMSUFFIX in the JVM profile are added either at the beginning or at the end of the paths constructed by CICS.

#### TUNING TIPS FOR CICS TS 2.2/2.3

Running Java code under CICS presents new challenges related to its relatively high CPU overhead and memory usage. In CICS TS 2.2, IBM implemented a way to avoid a full JVM initialization every time by reusing the JVM on subsequent invocations. Multiple transactions can be executed serially in a single longrunning JVM by using persistent reusable JVMs. The serial reuse of a JVM for multiple transactions, while resetting the JVM to a known state between each transaction, provides isolation without paying the high cost of a full JVM initialization for every transaction. There is only one transaction using a JVM at any one time. At transaction termination time, the JVM is made available for reuse by another transaction.

Doing extensive testing with CICS TS 2.2 in our environment, we discovered that you need to watch out for the number of JVM TCBs created, controlled by the MAXJVMTCBS value, to avoid out-of-memory allocation in MVS private storage above the line. We also learned that the overhead and memory allocation for creating a new JVM is much higher than the overhead of Java requests queueing up for an available JVM. You need to calculate the maximum number of JVM TCBs that can be created, based on MVS storage available above the 16MB line and xmx setting. Most CICS system programmers consider queueing for any resource as a bottleneck, but in CICS TS 2.2 JVM TCB case, controlling the number of TCBs is the only way to run a high volume of Java applications in a single address space. Please keep in mind that over-allocating MAXJVMTCB will cause a region outage in CICS TS 2.2 because there is no mechanism to release JVM storage when CICS is under stress. This issue has been addressed in CICS TS 2.3 with a new storage monitor provided for managing MVS storage.

Watch out for the following Java memory errors, recorded in dfhjvmerr.applid.date.txt:

Unable to allocate an initial java heap of 35651584 bytes. \*\*Out of memory, aborting\*\* \*\*\* panic: JVMSTØ16: Cannot allocate memory for initial java heap \*\*\* panic: JVMSTØ17: Cannot allocate memory in initializeMarkAndAllocBits \*\*\* panic: JVMSTØ18: Cannot allocate memory for initializeMarkAndAllocBits

A JVM in CICS runs as a Unix System Services process in a CEEPIPI enclave, using MVS LE services rather than CICS LE services. As a result, all storage obtained by the JVM is MVS storage, obtained by calls to MVS LE services. This storage resides within the CICS address space, but is not included in DSAs. Check CICS shutdown statistics to ensure that 'Private Area storage available above 16MB' is not over-allocated. See the example below:

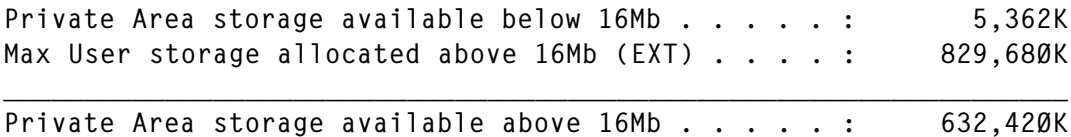

Another tuning tip is to set a large enough heap size to avoid heap size expansion, have less garbage collection, and use less CPU. My recommendation is to set xmx to 60MB and xms to 30MB. Please review your heap allocation statistics to tune your system for optimum performance.

To get LE statistics, update DFHSJJ80 as follows:

- DC C'RPTO(ON) ' to report LE options.
- DC C'RPTS(ON) ' to report LE storage.

This will generate an LE report when a JVM ends, as a part of CICS output. To force this report to be generated, issue a CEMT S JVM PHASEOUT command.

Please keep in mind that running with these options set will increase CPU usage. They should be used in a test environment only.

Below is an example of an LE report, showing HEAP allocation data:

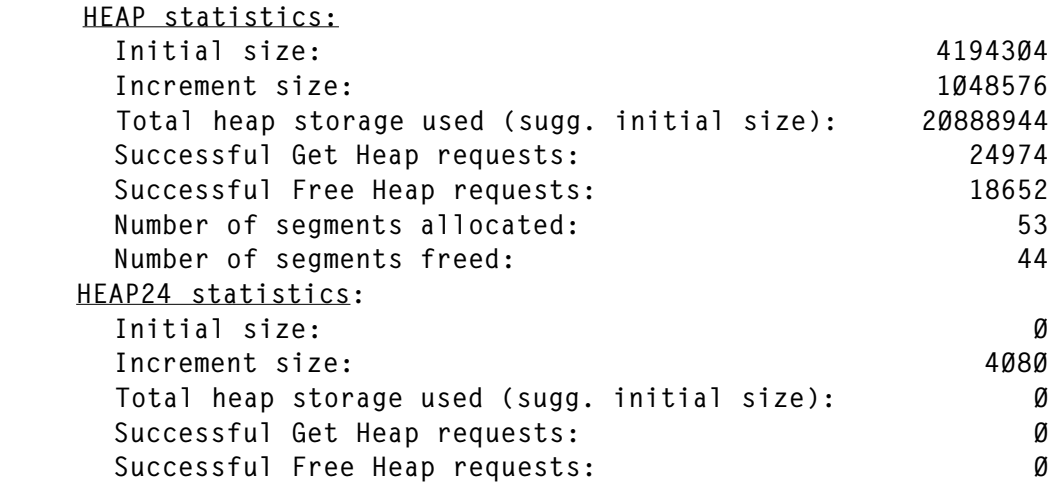

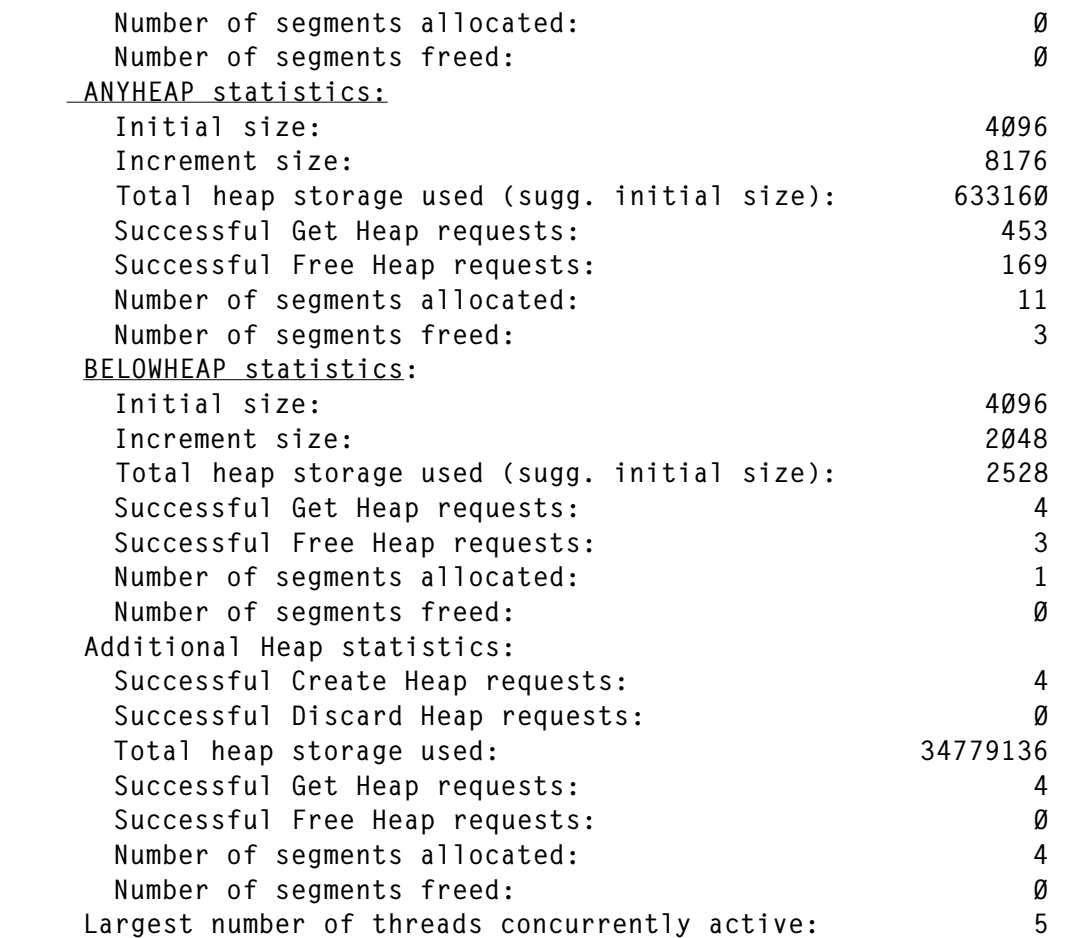

Based on the statistics above, you can change the heap size allocation from the default values to the values above:

```
ANYHEAP(4096,8176,ANYWHERE,FREE)
ANYHEAP(63316Ø,8176,ANYWHERE,FREE)
BELOWHEAP(4096,2048,FREE) ===>
BELOWHEAP(2528,2Ø48,FREE)
HEAP(41943Ø4,1Ø48576,ANYWHERE,FREE,Ø,4Ø8Ø) ===>
HEAP(2Ø888944,1Ø48576,ANYWHERE,FREE,Ø,4Ø8Ø)
```
You can override LE run-time options and set your own values using the DFHSJJ8O user-replaceable module, available in V2.2 and higher. In CICS TS 2.3 there are now two new userreplaceable programs – DFHAPH8O, which allows you to alter the default Language Environment run-time options for the Java hot-pooling environment, and DFHJHPAT, an optional module that can be used for tracing. Another user-replaceable module that you need to be aware of is DFHJVMRO. It specifies the runtime options that are used to create the Language Environment enclave in which a JVM runs. It defines storage allocation parameters for heap and stack, and a number of other options.

You can find the source for a user-replaceable module in CICS.SDFHSAMP.

To find out whether the performance of your CICS region could benefit from an increase or a reduction in the number of JVMs, you can use CICS monitoring. Here is an example of CICS shutdown statistics that should be used to properly set MAXJVMTCB limit and to analyse storage usage above the line:

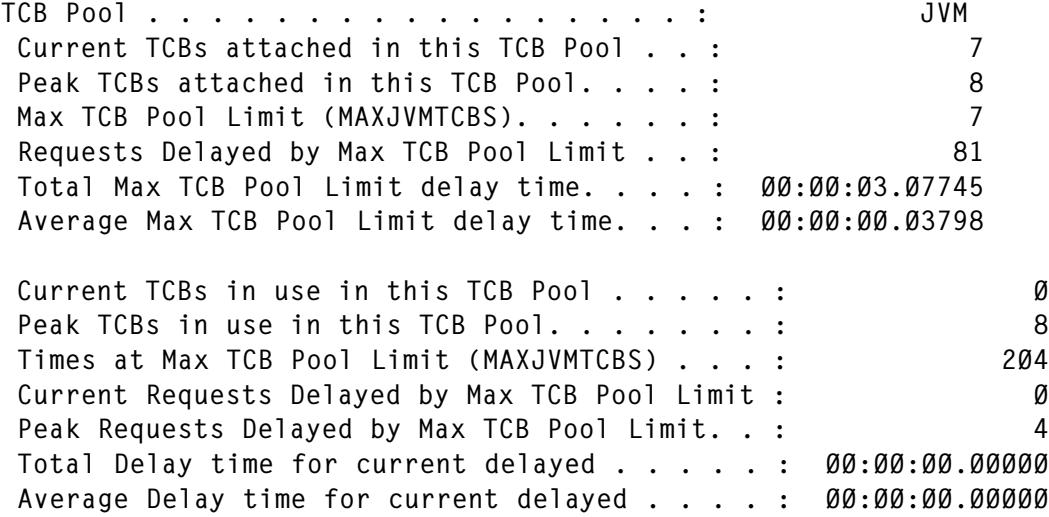

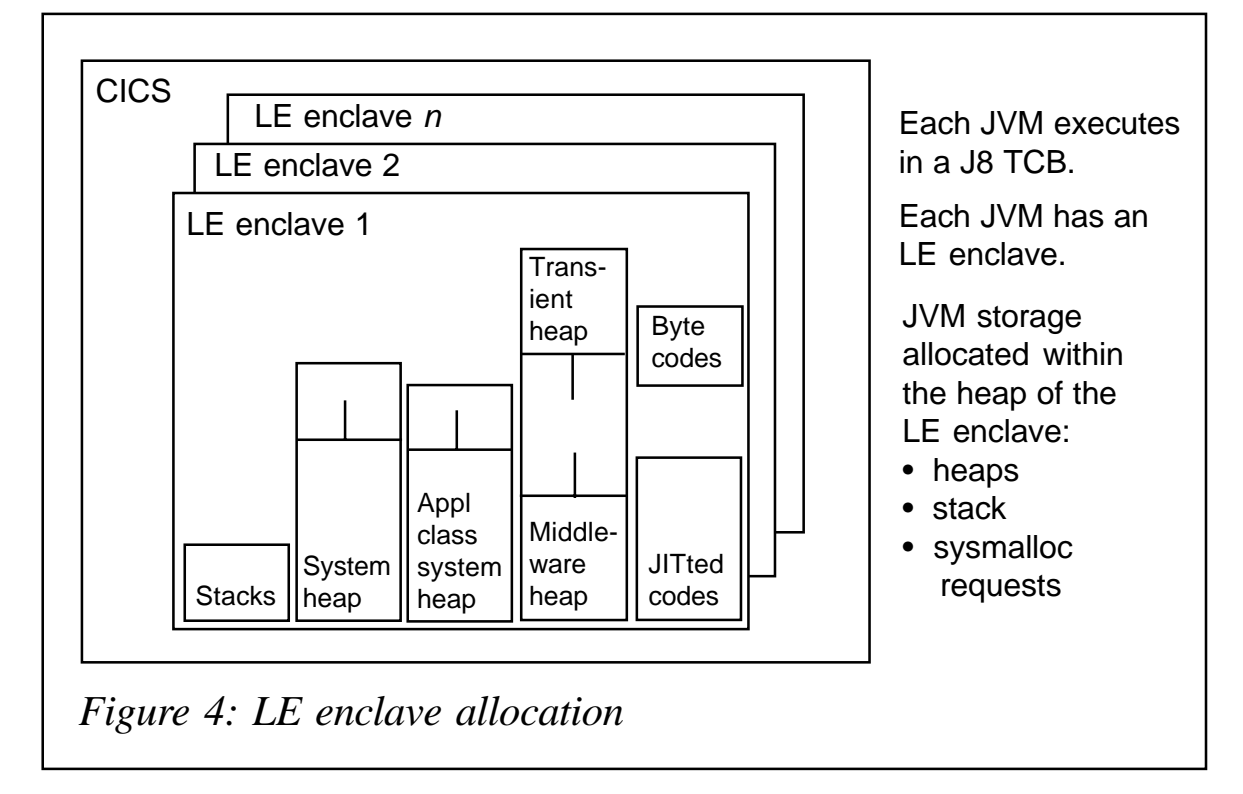

#### CICS STATISTICS – LE ENCLAVE HEAP STORAGE USAGE

CICS LE statistics can be useful in sizing heap storage (xmx setting). They show how much of the LE enclave heap storage has been used by each JVM. You should review the 'Peak Language Environment (LE) heap storage used' in the JVM profile statistics to see the high-water mark amount of LE enclave heap allocated.

An alternative method uses the RPTO(ON) and RPTS(ON) options in DFHJVMRO to obtain storage reports for identifying a suitable value for the initial allocation for the amount of LE enclave heap storage. This uses the LEHEAPSTATS parameter.

You can use the following commands and settings to collect LE statistics:

- Specify the option LEHEAPSTATS=YES in each of the JVM profiles that you have identified in order to get CICS statistics that show how much LE enclave heap storage is used by your JVMs.
- Issue JVM profile statistics using the EXEC CICS COLLECT STATISTICS JVMPROFILE or CEMT PERFORM STATISTICS JVMPROFILE command in order to view the JVM profile statistics that have been collected during the statistics interval.

Although CICS LE statistics can be very useful, there is an overhead with data collection. Collecting this statistic affects the performance of JVMs and you should not continue this process of collecting LE statistics in a production environment.

You can reset collecting LE statistics by removing the option LEHEAPSTATS=YES from your JVM profiles, or by changing it to NO (which is the default). To pick up this change while CICS is up, you will need to purge your JVMs using the CEMT SET JVMPOOL PHASEOUT command to ensure that they are recreated with the option LEHEAPSTATS=NO.

<span id="page-48-0"></span>TUNING HEAP STORAGE

Tuning JVM storage options gives you an opportunity to reduce the storage required for each JVM and to eliminate unnecessary CPU time spent expanding heaps and running garbage collection. As with most tuning solutions, there is usually a trade-off. For example, a large setting for the non-system heap reduces the frequency of garbage collection, but also reduces the number of JVMs that CICS can have in its address space.

Heap storage requirements vary depending on the size of the JAR files and the complexity of the Java applications that run in the JVM. With CICS TS 2.3 enhancements, type of JVM used and the level of reusability for JVM are the key contributing factors for heap storage requirements.

Figure 4 shows how an LE enclave is allocated (using J8 TCB in this example).

Editor's note: this article will be concluded next month.

*Elena Nanos IBM Certified Solution Expert in CICS Web Enablement Zurich NA (USA)* © Xephon 2004

# **CICS questions and answers**

- Q We have a CICS region that has several different TCPIPSERVICES going into it, some of which use SSL. We're experiencing problems where we run out of available SSL TCBs, but are having difficulty in seeing which TCPIPSERVICES are in use and who has taken all the TCBs!
- A CEMT I TCPIPS will tell you the number of current connections per TCPIPSERVICE, and DFHSO0122 does tell you which TCPIPSERVICE is having problems. What you could do is to define alternatives to CWXN, the Web attach transaction,

and then define different transactions to each TCPIPSERVICE.

This way you can see how easily many Web attach transactions are in the system for each TCPIPSERVICE. An additional benefit can be obtained if you TClass each of these Web attach transactions. If you set the Maxactive parameter to less than or equal to the number of SSLTCBs, you can control how many concurrent connections you can have through each TCPIPSERVICE. This way you can allocate SSL TCBs to each TCPIPSERVICE if desired, and if more come in than you can handle, the excess will wait in CICS on a TClass rather than being rejected.

If you have any CICS-related questions, please send them in and we will do our best to find answers. Alternatively, e-mail them directly to cicsq@xephon.net.

© Xephon 2004

<span id="page-50-0"></span>Micro Focus has announced Mainframe Express Enterprise Edition, a Windows-based environment for mainframe application development.

The product combines a mainframe emulation and development environment with application analysis and automated program and component generation. Mainframe Express Enterprise Edition also drives improvements in application performance and delivery, reducing operating costs and risks, the company claim. In addition, existing CICS legacy services can be extended to Web Services, .NET, or J2EE.

For further information contact:

Micro Focus, 9420 Key West Avenue, Rockville, MD 20850, USA.

Tel: 301 838 5000.

URL: http://www.microfocus.com/press/ releases/20040608.asp.

\* \* \*

Bristol Technology has announced TransactionVision CICS Sensor, which enables customers to automatically and non-intrusively discover transactional flows by correlating asynchronous parallel events from all the applications in the business process. This provides improved problem determination, increased service level visibility based on realtime transactional performance, and improved capacity planning. TransactionVision can now also track transactions across Web Services, J2EE, JMS, and WebSphere MQ.

For further information contact: Bristol Technology, 39 Old Ridgebury Road, Danbury, CT 06810-5113, USA. Tel: (203) 798 1007. URL: http://www.bristol.com/news/pr/2004/ tv\_20040614\_CICS.htm.

\* \* \*

iWay Software has announced Data Migrator and Data Migrator RT, its data access and transformation tools that provide both batch (Data Migrator) and real-time (Data Migrator RT) analysis, transformation, and forwarding of message transactions from and to disparate systems. These include transaction systems such as CICS, relational databases, packaged applications such as SAP, and over 80 legacy databases including IMS data.

Data Migrator helps with migrating data from one process to another, and allows administrators to design processes in which messages are collected from one system in realtime (when using the RT tool), managed via the XML engine, and then sent to one or multiple destination systems in the necessary format.

For further information contact:

iWay Software, Two Penn Plaza, New York, NY 10121-2898, USA. Tel: (212) 330 1700.

URL: http://www.iwaysoftware.com/cgi-shell/

press/intpr/f\_intpr.pl?intpr\_code=05\_ 25\_04\_data.

\* \* \*

IBM has announced Version 1.2 of CICS Business Event Publisher for MQSeries, which enables extension and re-use of existing CICS applications, through events, to drive new business processes and utilize new technology. It generates user-defined WebSphere MQ messages as a side effect when certain EXEC CICS commands are executed by an application, or when VSAM, DB2, or IMS data is modified. Users can select criteria to determine which events are published and to determine content of resulting messages.

For more information contact your local IBM representative.

x **xephon**

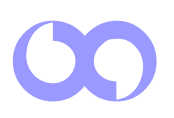